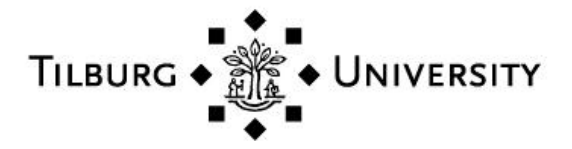

**Tilburg University**

# **Getting started with Mokken Scale Analysis in R**

van der Ark, L.A.

Publication date: 2011

Document Version Publisher's PDF, also known as Version of record

[Link to publication in Tilburg University Research Portal](https://research.tilburguniversity.edu/en/publications/1dea8ef5-eb09-4428-94fe-93e23095974b)

Citation for published version (APA): van der Ark, L. A. (2011). Getting started with Mokken Scale Analysis in R. Van der Ark.

#### **General rights**

Copyright and moral rights for the publications made accessible in the public portal are retained by the authors and/or other copyright owners and it is a condition of accessing publications that users recognise and abide by the legal requirements associated with these rights.

- Users may download and print one copy of any publication from the public portal for the purpose of private study or research.
- You may not further distribute the material or use it for any profit-making activity or commercial gain
- You may freely distribute the URL identifying the publication in the public portal

#### **Take down policy**

If you believe that this document breaches copyright please contact us providing details, and we will remove access to the work immediately and investigate your claim.

# Getting Started with Mokken Scale Analysis in R

Andries van der Ark

November 9, 2011

# <span id="page-2-0"></span>Chapter 1

# Getting started

# 1.1 Introduction

This report aims at researchers who have Windows installed on their computer and who wish to conduct Mokken scale analysis using the freeware Rpackage mokken (Van der Ark, 2007) but who do not know anything about R. It is a step by step guide from scratch to actually performing Mokken scale analysis. A more elaborate book on learning R for SPSS and SAS users is Muenchen (2008). The report is organized as follows. In this chapter (chap. [1\)](#page-2-0), I discuss the preparations that are needed before mokken can be used. In section [1.2,](#page-2-1) I discuss the installation of R and all the necessary packages. In section [1.3,](#page-7-0) I discuss how SPSS, SAS, STATA, and Splus data sets should be converted to R. In section [1.4,](#page-12-0) I show a few R commands that come in handy for data manipulation (e.g., variable selection). In chapter [2,](#page-15-0) I explain mokken. In section [2.1,](#page-15-1) I give an overview of mokken's most important commands (known as functions in R) illustrated by examples. In section [3,](#page-34-0) I explain the use of mokken by showing the code for most analyses in the book Introduction to nonparametric item response theory (Sijtsma & Molenaar, 2003).

# <span id="page-2-1"></span>1.2 Installation

#### 1.2.1 What is R?

R (R Development Core Team, 2006) is a language and environment for statistical computing and graphics. It is something in between a statistical package such as SPSS, STATA, or SAS and a programming language such as  $C_{++}$ , PASCAL, or FORTRAN. It has two big advantages: It is for free and it has open source. Because it is for free it is accessible for anyone at any time, and because it has an open source researchers can add packages to R. Currently, over 2100 packages are added — the package mokken is one of

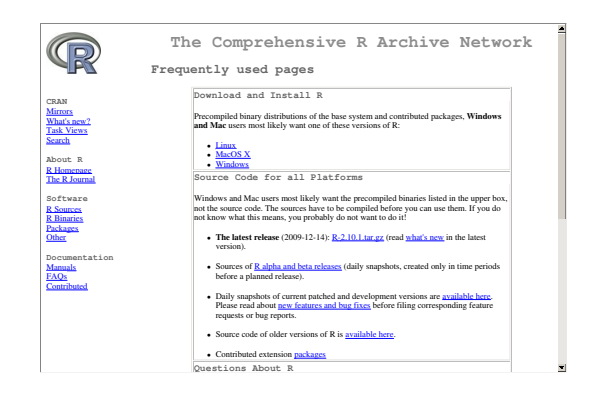

Figure 1.1: R website. Click on Windows.

<span id="page-3-0"></span>them — allowing the user to conduct almost every possible statistical procedure ranging from common statistical procedures, which are also available in commercial software packages, to statistical techniques such as item response theory, spectral analysis, marginal modelling, Bayesian analysis, and latent class analysis. Every two months or so R releases a new version. At the time of writing version R-2.10.1 was the most recent version. Although, it is good to have a recent version of R, I only update a new version once a year or so. The major R website is <http://cran.r-project.org/>. It contains an abundance of information. A special page is devoted to packages that are of interest to psychometricians

(<http://cran.r-project.org/web/views/Psychometrics.html>).

### 1.2.2 Installing R

Installing R requires the following steps

- 1. Go to <http://cran.r-project.org/>.
- 2. Click on Windows (See Figure [1.1\)](#page-3-0)
- 3. Click on base (See Figure [1.2\)](#page-4-0)
- 4. Click on Download R 2.10.1 for Windows (or a more recent version; see Figure [1.3\)](#page-4-1)
- 5. Save the file  $R-2.10.1$ -win32.exe on your computer (e.g., on C:/).
- 6. Run the file R-2.10.1-win32.exe from your computer. You can choose all the default values in the installation Wizard.

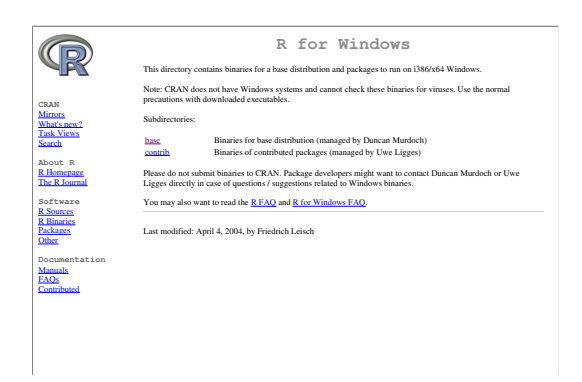

Figure 1.2: R website. Click on base.

<span id="page-4-1"></span><span id="page-4-0"></span>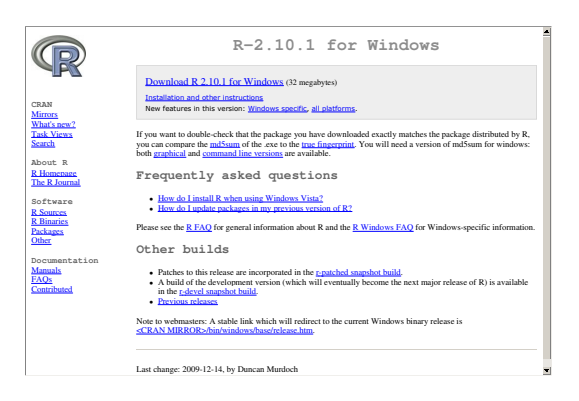

Figure 1.3: R website. Click on Download R 2.10.1 for Windows.

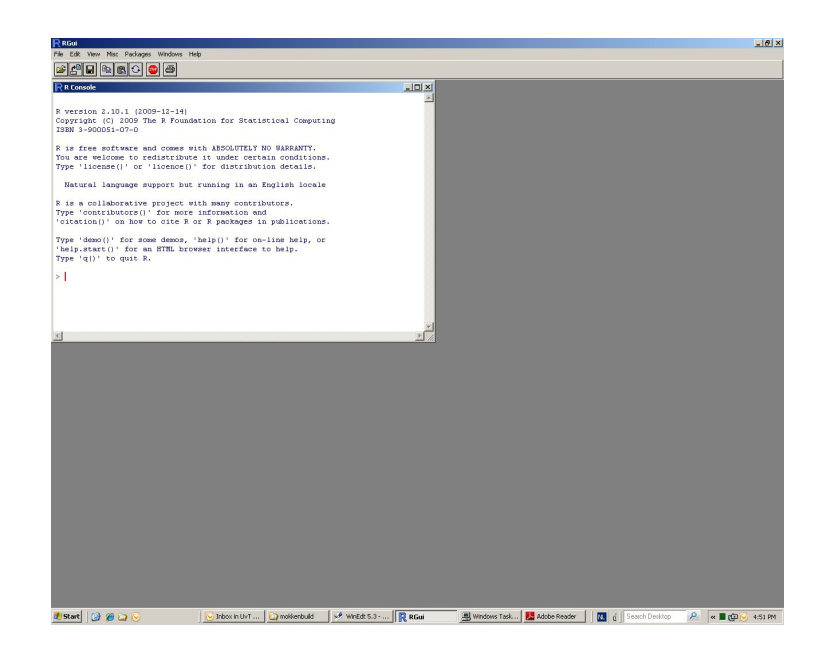

Figure 1.4: R console.

<span id="page-5-0"></span>7. R will be available from the desk top icon, and from the programme's menu.

### <span id="page-5-1"></span>1.2.3 Installing the package mokken

- 1. Open R (Figure [1.4](#page-5-0) shows the R console).
- 2. In the pull down menu choose Packages, Install package(s), choose a location nearby you, and choose the package mokken (Figure [1.5\)](#page-6-0).

The package mokken is now installed on your computer and need not be installed anymore. It may be noted that the same procedure applies to the installation of all packages.

### 1.2.4 Working with R

Except for loading packages (section [1.2.3\)](#page-5-1), almost everything in R is conducted by typing (or pasting) code in the R console (Figure [1.4\)](#page-5-0) just after the prompt  $(>)$  and end with hard return (Enter). Code to be typed is printed in slanted typewriter text and preceded by  $a > (a \text{ prompt})$ . The resulting output is printed exactly as it is printed on the screen in typewrite text. Note that R is case sensitive. Some examples.

 $> 6 - 3$ 

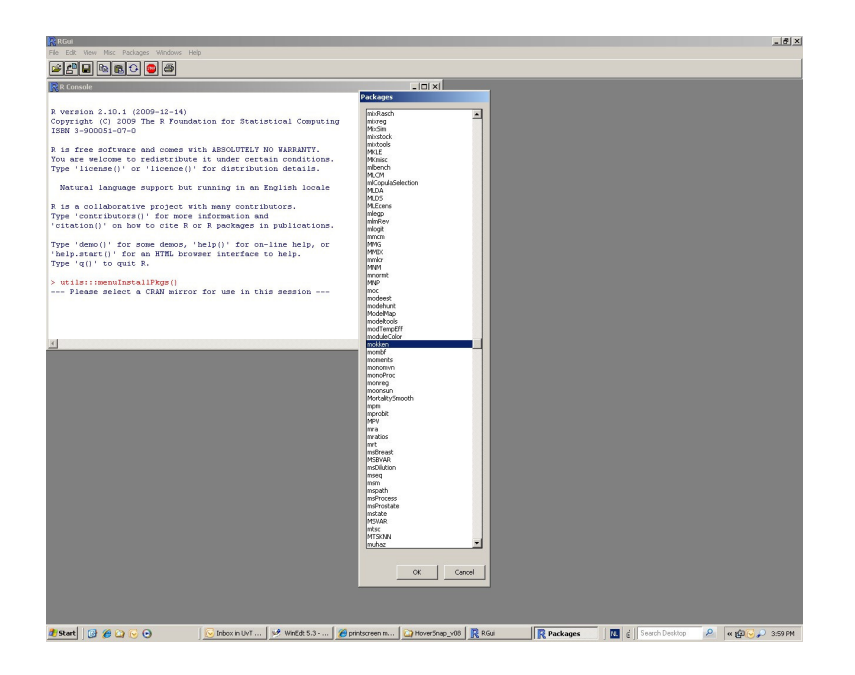

Figure 1.5: R console. Choose mokken.

### <span id="page-6-0"></span>[1] 3

```
> options(width = 60)
> x \leftarrow sqrt(2)> x
[1] 1.414214
```
R assigns the value  $\sqrt{2}$  to variable x (line 1) and displays the value of  $x$  (line 2)

To load the procedures of mokken into the memory of R type

> library(mokken)

To quit R, type

 $> q()$ 

Free of charge introductions to R are available on the Internet.

 R Development Core Team (2009). An Introduction to R. Retrieved from <http://cran.r-project.org/doc/manuals/R-intro.html> (html) or <http://cran.r-project.org/doc/manuals/R-intro.pdf> (pdf).

- Paradis, E. (2005). R for beginners. Retrieved from  $http://cran.$ [r-project.org/doc/contrib/Paradis-rdebuts\\_en.pdf](http://cran.r-project.org/doc/contrib/Paradis-rdebuts_en.pdf)
- $\bullet$  Baron, J., & Li, Y. (2007). Notes on the use of R for psychology experiments and questionnaires. Retrieved from [http://www.psych.](http://www.psych.upenn.edu/~baron/rpsych/rpsych.html) [upenn.edu/~baron/rpsych/rpsych.html](http://www.psych.upenn.edu/~baron/rpsych/rpsych.html)

Many more sources are available from <http://cran.r-project.org/> (Contributed Documentation).

# <span id="page-7-0"></span>1.3 Converting data to R and back again

Converting a data set from a commercial package to R is the Achilles Heel of Mokken scale analysis in R. Commercial packages have no interest in free software that can easily read their data sets and these companies put no effort making their data files compatible with R. As a result, small things that you may not be aware of (e.g., whether your computer uses a point or a comma as a decimal separator, whether or not the rows in your data set have labels) may affect the conversion. An elaborated manual for converting many types of files in to files that can be read by R is available from [http://](http://cran.r-project.org/doc/manuals/R-data.html) [cran.r-project.org/doc/manuals/R-data.html](http://cran.r-project.org/doc/manuals/R-data.html). Here only conversions to and from SPSS, SAS, STATA, and Splus are briefly discussed. The fasted strategy is to read the SPSS, SAS, STATA, or Splus file directly in R. Direct reading may occasionally go wrong and an alternative option is to save the SPSS, SAS, STATA, or Splus file as a text-only file (ASCII file), and read the ASCII file into R. In the latter procedure, the variable names may get lost.

### 1.3.1 SPSS files

### Converting SPSS files directly

I assume that an SPSS data set named ExampleSPSS.sav has been saved on  $C$ :/ $^{-1}$  $^{-1}$  $^{-1}$ .

- 1. Type the following code in the R console
	- > library(foreign)
	- > ExampleR <- data.frame(read.spss("C:/ExampleSPSS.sav"))
	- > fix(ExampleR)

<span id="page-7-1"></span><sup>1</sup> ExampleSPSS.sav is a completely arbitrary name and your data set probably has a different name and may be located on another drive than C:/ . Therefore, you should replace C:/ExampleSPSS.sav by your complete path and file name. The SPSS-file is not included in the Mokken package.

Note that  $data.frame()$  is an R function; it saves the data in a matrixlike manner, allowing different measurement levels for the scores in each column. Most data sets in R belong to the class data.frame. The data file is now stored in the memory of R under the name  $\texttt{ExampleR}^2$  $\texttt{ExampleR}^2$ . The last command is not necessary. It opens the R data in a spread sheet in another window in R; the spreadsheet can be used to check whether the transformation went well. If necessary, the spread sheet may be modified. If the spreadsheet window is closed (by clicking the close button in the upper right-hand corner, see Figure [1.6\)](#page-9-0) the changes are saved. Note that library(foreign) may be omitted, if it has been typed in before during the same R session.

2. If R is closed, ExampleR are lost. Therefore, the data should be saved in an R format that can be retrieved easily. To save the data (in the file C:/ExampleR.Rdata) type

```
> save(ExampleR, file = "C:/ExampleR.Rdata")
```
To get the data back into R type

> load("C:/ExampleR.Rdata")

### Saving SPSS files as ASCII files and read the ASCII files

Save the data as a tab delimited ASCII file (.dat file) This format can be read easily by R. The SPSS syntax is

SAVE TRANSLATE OUTFILE='C:\ExampleSPSS2.dat' /TYPE=TAB /MAP /REPLACE /FIELDNAMES /CELLS=LABELS.

### Converting R data to SPSS

To convert R data sets to SPSS directly is impossible. R creates an SPSS syntax file and an ASCII data file. The SPSS syntax file should be run within SPSS. To create the syntax file "ExampleSPSS.SPS" and the data file "ExampleSSPS.txt" from the R data ExampleR, type

```
> library(foreign)
> write.foreign(ExampleR, datafile = "C:/ExampleSPSS.txt",
      codefile = "C://ExampleSPSS.SPS", package = "SPSS")
```
<span id="page-8-0"></span> $2A$ gain ExampleR is a completely arbitrary name and you may decide to name it differently, for example, NKSPdata2008.

|                         | <b>RESP NUM AA</b>  |                | PE             | SM                  | AE.                         | $\mathbb{R}$      | G.     | ċ            | var9 | var10 | $\texttt{var11}$ | $\texttt{var12}$ | $\texttt{var13}$ | var14                                 |
|-------------------------|---------------------|----------------|----------------|---------------------|-----------------------------|-------------------|--------|--------------|------|-------|------------------|------------------|------------------|---------------------------------------|
|                         | 111                 | 93             | 19             | Undecided           | Succeed                     | Catholic          | Male   | Rural        |      |       |                  |                  |                  |                                       |
| $\overline{a}$          | $\mathbf{z}$        | 46             | 12             | Not willing Fail    |                             | Catholic          | Male   | Urban        |      |       |                  |                  |                  |                                       |
| $\mathfrak{I}$          | $\mathfrak{r}$      | 57             | 15             | Undecided           | Succeed or fail             | Catholic          | Male   | Urban        |      |       |                  |                  |                  |                                       |
| 4                       | $\ddot{\textbf{z}}$ | 94             | 18             | Willing             | Succeed                     | Protestant        | Female | Rural        |      |       |                  |                  |                  |                                       |
| $\overline{\mathbf{s}}$ | s                   | 82             | 13             | <b>Uilling</b>      | Succeed or fail             | Protestant        | Female | Rural        |      |       |                  |                  |                  | Press this button to close the window |
| 6                       | 6                   | 59             | 12             | Not willing Fail    |                             | Jewish            | Male   | Urban        |      |       |                  |                  |                  |                                       |
| $\overline{\mathbf{z}}$ | l7                  | 61             | 12             | Undecided           | Succeed                     | Catholic          | Male   | Urban        |      |       |                  |                  |                  |                                       |
| B.                      | 8                   | 29             | ۰              | Not willing Fail    |                             | Protestant        | Female | Urban        |      |       |                  |                  |                  |                                       |
| 9                       | 9                   | 36             | 13             | Undecided           | Succeed or fail             | Catholic          | Male   | Urban        |      |       |                  |                  |                  |                                       |
| 10                      | 10                  | 91             | 16             | Uilling             | Succeed                     | Protestant        | Female | Urban        |      |       |                  |                  |                  |                                       |
| 11                      | 11                  | SS <sub></sub> | 10             | Not willing Fail    |                             | Protestant        | Male   | Urban        |      |       |                  |                  |                  |                                       |
| 12                      | 12                  | S8             | 11             | Not willing         | Succeed or fail             | Catholic          | Male   | Urban        |      |       |                  |                  |                  |                                       |
| 13                      | 13                  | 67             | 14             | Undecided           | Succeed or fail             | Catholic          | Female | Rural        |      |       |                  |                  |                  |                                       |
| 14                      | 14                  | 77             | 14             | Undecided           | Succeed                     | Jewish            | Female | Urban        |      |       |                  |                  |                  |                                       |
| 15                      | 15                  | 71             | 12             | Not willing Fail    |                             | Jewish            | Female | Urban        |      |       |                  |                  |                  |                                       |
| 16                      | 16                  | 83             | 16             | Willing             | Succeed                     | Protestant        | Male   | Rural        |      |       |                  |                  |                  |                                       |
| 17                      | 17                  | 96             | 15             | <b>Willing</b>      | Succeed                     | Jewish            | Male   | <b>Rural</b> |      |       |                  |                  |                  |                                       |
| 18                      | 18                  | 87             | 12             | Undecided           | Succeed or fail             | Catholic          | Male   | Rural        |      |       |                  |                  |                  |                                       |
| 19                      | 19                  | 62             | 11             | Not willing Fail    |                             | Catholic          | Male   | Urban        |      |       |                  |                  |                  |                                       |
| 20                      | 20                  | 52             | $\overline{9}$ | Not willing         | Succeed or fail             | Jewish            | Female | Urban        |      |       |                  |                  |                  |                                       |
| 21                      | 21                  | 46             | 10             | Undecided           | Fail                        | Catholic          | Female | Urban        |      |       |                  |                  |                  |                                       |
| 22                      | 22                  | 91             | 20             | <b>Uilling</b>      | Succeed                     | Protestant        | Male   | Urban        |      |       |                  |                  |                  |                                       |
| 23                      | 23                  | 85             | 17             | <b>Uilling</b>      | Succeed or fail             | <b>Protestant</b> | Female | <b>Rural</b> |      |       |                  |                  |                  |                                       |
| 24                      | 24                  | 48             | 11             | Undecided           | Succeed or fail             | Jewish            | Male   | Urban        |      |       |                  |                  |                  |                                       |
| 25                      | 25                  | 81             | 17             | Undecided           | Succeed or fail             | Protestant        | Female | Rural        |      |       |                  |                  |                  |                                       |
| 26                      | 26                  | 74             | 16             | <b>Uilling</b>      | Succeed or fail             | Jewish            | Female | Urban        |      |       |                  |                  |                  |                                       |
| 27                      | 27                  | nл             | 12             | Willing             | Succeed or fail             | Protestant        | Female | Rural        |      |       |                  |                  |                  |                                       |
| 28                      | 28                  | 63             | 12             | Undecided           | Fail                        | Catholic          | Male   | Rural        |      |       |                  |                  |                  |                                       |
| 29                      | 29                  | 72             | 14             | Not willing Succeed |                             | Catholic          | Male   | Urban        |      |       |                  |                  |                  |                                       |
| 30                      | 30                  | 99             | 19             | Undecided           | Succeed or fail Protestant  |                   | Male   | Urban        |      |       |                  |                  |                  |                                       |
| 31                      | 31                  | 64             | 13             | Undecided           | Succeed or fail             | Catholic          | Mole   | Urban        |      |       |                  |                  |                  |                                       |
| 32                      | 32                  | 77             | 13             | Undecided           | Fail                        | Protestant        | Female | Rural        |      |       |                  |                  |                  |                                       |
| 33                      | 33                  | 88             | 16             | <b>Willing</b>      | Succeed                     | Catholic          | Female | Urban        |      |       |                  |                  |                  |                                       |
| 34                      | 34                  | 54             | ۰              | Not willing         | Succeed or fail Protestant  |                   | Male   | Urban        |      |       |                  |                  |                  |                                       |
| 35                      | 35                  | 86             | 17             | Undecided           | Succeed                     | Protestant        | Male   | Rural        |      |       |                  |                  |                  |                                       |
| 36                      | 36                  | 73             | 15             | Undecided           | Succeed or fail             | Catholic          | Female | Urban        |      |       |                  |                  |                  |                                       |
| 37                      | 37                  | 79             | 15             | <b>Willing</b>      | Succeed or fail             | Catholic          | Male   | Rural        |      |       |                  |                  |                  |                                       |
| 38                      | 38                  | 85             | 14             | <b>Willing</b>      | Succeed or fail             | Jewish            | Female | Rural        |      |       |                  |                  |                  |                                       |
| 39                      | 39                  | 96             | 16             | Not willing         | Succeed or fail             | Protestant        | Male   | Rural        |      |       |                  |                  |                  |                                       |
| 40                      | 40                  | 59             | 12             | Undecided           | Fail                        | Catholic          | Female | Urban        |      |       |                  |                  |                  |                                       |
| 41                      | 41                  | 84             | 14             | Undecided           | Fail                        | Protestant        | Male   | Rural        |      |       |                  |                  |                  |                                       |
| 42                      | 42                  | 71             | 15             | <b>Uilling</b>      | Succeed or fail             | Protestant        | Male   | Urban        |      |       |                  |                  |                  |                                       |
| 43                      | 43                  | 89             | 15             |                     | Not willing Succeed or fail | Catholic          | Female | Rural        |      |       |                  |                  |                  |                                       |
| 44                      | 44                  | 38             | 12             | Undecided           | Fail                        | Protestant Female |        | Urban        |      |       |                  |                  |                  |                                       |

<span id="page-9-0"></span>Figure 1.6: Close the spreadsheet by clicking the button in the upper righthand corner

### 1.3.2 SAS XPORT files

### Converting SAS XPORT files directly

I assume that the SAS data set ExampleSAS.xpt has been saved on C:/.

1. Type the following code in the R console

```
> library(foreign)
> ExampleR <- data.frame(read.xport("C:/ExampleSAS.xpt"))
> fix(ExampleR)
```
The data file is now stored in the memory of R under the name ExampleR. The last command is not necessary. It opens the R data in a spread sheet, which can be used to check whether the transformation went well. If necessary, the spread sheet may be modified. If the spread-sheet window is closed the changes are saved. Note that library(foreign) may be omitted, if it has been typed in before during the same R session.

2. If R is closed, ExampleR are lost. Therefore, the data should be saved in an R format that can be retrieved easily. To save the data (in the file C:/ExampleR.Rdata) type

```
> save(ExampleR, file = "C:/ExampleR.Rdata")
```
To get the data back into R type

```
> load("C:/ExampleR.Rdata")
```
### Converting R data to SAS

To convert R data sets to SAS directly is impossible. R creates a SAS syntax file and an ASCII data file. The SAS syntax file should be run within SAS. To create the syntax file "ExampleSAS.XXX" and the data file "ExampleSAS.txt" from the R data ExampleR, type

```
> library(foreign)
> write.foreign(ExampleR, datafile = "C:/ExampleSAS.txt",
      + codefile = "C:/ExampleSAS.XXX", package = "SAS")
```
### 1.3.3 STATA files

### Converting STATA files directly

I assume that the STATA data set ExampleSTATA.dta has been saved on  $C: /$ .

1. Type the following code in the R console

```
> library(foreign)
> ExampleR <- data.frame(read.dta("C:/ExampleSTATA.dta"))
> fix(ExampleR)
```
The data file is now stored in the memory of R under the name ExampleR. The last command is not necessary. It opens the R data in a spread sheet, which can be used to check whether the transformation went well. If necessary, the spread sheet may be modified. If the spread-sheet window is closed the changes are saved. Note that library(foreign) may be omitted, if it has been typed in before during the same R session.

- 2. If R is closed, ExampleR are lost. Therefore, the data should be saved in an R format that can be retrieved easily. To save the data (in the file C:/ExampleR.Rdata) type
	- > save(ExampleR, file = "C:/ExampleR.Rdata")

To get the data back into R type

> load("C:/ExampleR.Rdata")

### Converting R data to STATA

To convert R data sets to STATA directly is impossible. R creates a STATA syntax file and an ASCII data file. The STATA syntax file should be run within STATA. To create the syntax file "ExampleSTATA.do" and the data file "ExampleSTATA.dat" from the R data ExampleR, type

```
> library(foreign)
> write.foreign(ExampleR, datafile = "C:/ExampleSTATA.dat",
      codefile = "C://ExampleSTATA.do", package = "Stata")
```
### 1.3.4 Splus files

### Converting Splus files directly

I assume that the Splus data set ExampleSplus.ssc has been saved on C:/.

1. Type the following code in the R console

```
> library(foreign)
> ExampleR <- data.frame(read.s("C:/ExampleSplus.ssc"))
> fix(ExampleR)
```
The data file is now stored in the memory of R under the name ExampleR. The last command is not necessary. It opens the R data in a spread sheet, which can be used to check whether the transformation went well. If necessary, the spread sheet may be modified. If the spread-sheet window is closed the changes are saved. Note that library(foreign) may be omitted, if it has been typed in before during the same R session.

2. If R is closed, ExampleR are lost. Therefore, the data should be saved in an R format that can be retrieved easily. To save the data (in the file C:/ExampleR.Rdata) type

```
> save(ExampleR, file = "C:/ExampleR.Rdata")
```
To get the data back into R type

> load("C:/ExampleR.Rdata")

### Converting Splus objects to R objects

I assume that the you have an Splus object ExampleSplus in Splus, and that all data can be stored in C:/. Type in the Splus console

```
> dump(ExampleSplus, "C:/Example.dmp")
```
Next, type in the R console

```
> ExampleR <- dget("C:/Example.dmp")
```
# <span id="page-12-0"></span>1.4 R commands required for mokken

Rather than typing commands in the R console, I advice to type the commands in a plain text file, save the file, and paste a command or a series of commands into R. In this way the commands will not be lost.

- If mokken is used, then one should start each R session with
	- > library(mokken)
- If help is required at any stage use the command help(). For example,
	- > help(mokken)

The help file contains examples of mokken. It can be instructive to paste these examples into the R console.

 A hash (#) indicates that everything beyond it on the same line is a comment.

does not do anything.

 There are three data sets included in mokken: acl, cavalini, and transreas. Typing

```
> data(acl)
> data(cavalini)
> data(transreas)
```
makes them available in R. Note that without these data() commands, the data sets are are not available.

> help(acl)

will give all the information on acl

```
> fix(cavalini)
```
will show cavalini in a spreadsheet.

• An arrow  $\leq$  is used for assignment. Examples

 $> X \leftarrow ac1$  $>$  Y  $<-3$  $> Z \leftarrow c(1, 2, 3, 8:11)$ 

The value of X is the data matric acl (X and acl are now equivalent). The value of Y is 3. The value of Z is the vector  $(1,2,3,8,9,10,11)$ . It can be verified by typing

> Y [1] 3  $> Z$ [1] 1 2 3 8 9 10 11

To select columns and rows from the data matrix brackets are used.

 $> X1 \leftarrow \text{acl}[, 1]$ 

X1 are the scores on the first item 'Reliable')

 $> X2 < - \text{acl}[, 11:20]$ 

X2 are the scores on items 11 to 20 (i.e., only the scores on the 10 items of the scale 'Achievement')

 $> X3 < - \text{acl}[1:10, ]$ 

X3 are the scores of the first 10 respondents items on all items

 $> X4 \leq -acl[232, 133]$ 

X4 is the score of respondent 232 on item 133

 $> scale.1 < -c(1, 2, 4)$ > X5 <- acl[c(1:100, 201:300), scale.1]

X5 are the scores of respondents 1-100 and 201-300, on items 1, 2, and 4

 $> X6 \leq \text{acl}[acl[, 1] == 2, ]$ 

X6 are the scores of those respondents who had a score 2 on item 1.

Note that in data matrices X3 to X6, the cases (rows) not selected are thrown away, and case numbers are not available. Case numbers can be made through the following commands. If you want to identify the them, you can create case numbers for acl.

### > dimnames(acl)[[1]] <- 1:nrow(acl)

If you repeat the analyses above, you may observe that the case numbers have been preserved.

# <span id="page-15-0"></span>Chapter 2

# The R package mokken

# <span id="page-15-1"></span>2.1 An overview of the functions

The package mokken consists of the following functions

### 2.1.1 aisp

Function aisp performs Mokken's (1971) automated item selection algorithm. In the example, the scores on the first ten items from ACL are used; these are the items of the scale Communality. Mokken's automated item selection algorithm is applied to the ten items. The output (in blue) shows that items unscrupulous\* and unintelligent\* are unscalable, that items reliable, honest, deceitful\*, and dependable are in scale 1, and items obnoxious\*, thankless\*, unfriendly\*, and cruel\* are in scale 2.

```
> data(acl)
> Communality <- acl[, 1:10]
> scale <- aisp(Communality, verbose = FALSE)
> scale
           Scale
reliable 1
honest 1
unscrupulous* 0
deceitful* 1
unintelligent* 0
obnoxious* 2
thankless* 2
unfriendly* 2
dependable 1
cruel* 2
```
Variations of aisp (output not shown) are the following

 Use a genetic algorithm (Straat, van der Ark, & Sijtsma, 2010) rather than Mokken's algorithm.

```
> scale <- aisp(Communality, search = "ga")
```
 Use different values for the lower bound (default lowerbound = .3) and or the nominal type I error rate (default alpha = .05)

```
> scale <- aisp(Communality, lowerbound = 0.2, alpha = 0.1)
```
 Output on the screen during the item selection (default verbose = TRUE)

```
> aisp(Communality, verbose = TRUE)
```
• For more information type

> help(aisp)

Note that search = "extend" has not yet been implemented.

### 2.1.2 coefH

Computes scalability coefficients  $H_{ij}$ ,  $H_i$ , and H for a set of items. In the example, the scores on the first ten items from ACL are used; these are the items of the scale Communality. First, scalability coefficients  $H_{ij}$ ,  $H_i$ , and  $H$  are computed, plus their standard errors. The argument  $se$  = FALSE drops the standard errors. Second, only the item scalability coefficients are extracted. Third, the item scalability coefficients are extracted but rounded to two integers. Fourth,  $H$  is extracted. Fifth, the respondents are divided into two subgroups, those having a score less than 2 on item 11, and those having a score greater than or equal to 2 on item 11. Sixth, the scalability coefficients are computed for the entire sample, and for each of the two subsamples using the item-step ordering from the entire sample (this corresponds to the function CHECK=GROUPS in MSP). Seventh, the item-scalability coefficients are reported

```
> data(acl)
> Communality <- acl[, 1:10]
> coefficients <- coefH(Communality)
> coefficients$Hij
```
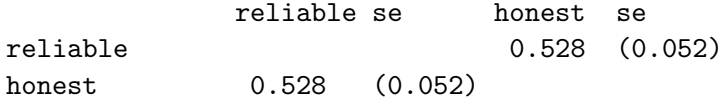

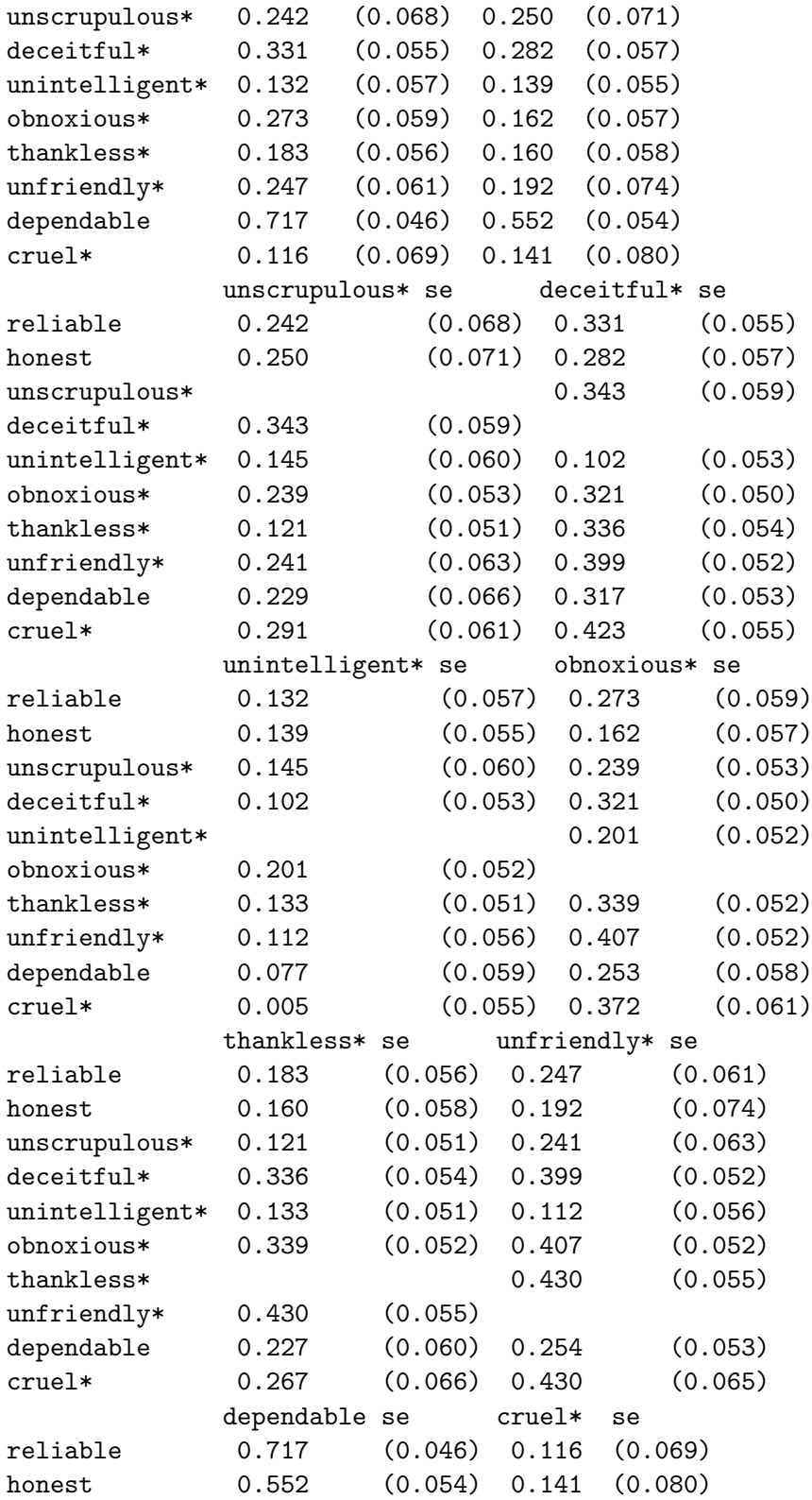

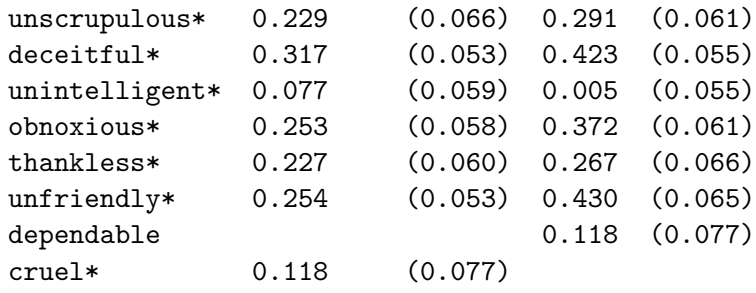

### > coefficients\$Hi

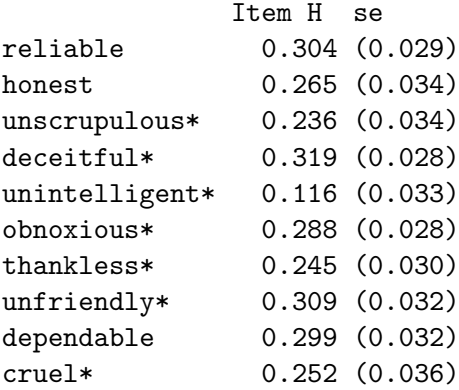

```
> coefficients$H
```

```
Scale H se
 0.264 (0.020)
```

```
> subgroup <- ifelse(acl[, 11] < 2, 1, 2)
> coefficients <- coefH(Communality, group.var = subgroup)
> coefficients$Groups[[1]]$Hi
```
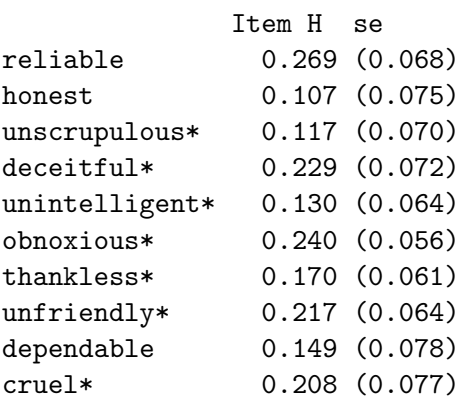

> coefficients\$Groups[[2]]\$Hi

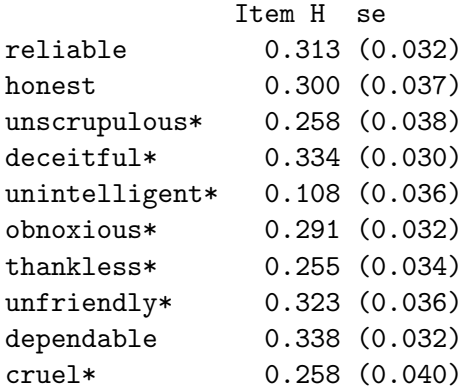

### 2.1.3 check.iio

Investigates invariant item ordering (IIO) using method Manifest IIO (MIIO; Ligtvoet, Van der Ark, Te Marvelde, & Sijtsma, 2010) and methods Manifest Scale - Cumulative Probability Model (MS-CPM) and Increasingness in Transposition (IT) (Ligtvoet, Van der Ark, Bergsma, & Sijtsma, 2010). Method Manifest IIO is the default. First, all result with respect to IIO are saved in iio.results. In the example, the scores on the first ten items from ACL are used; these are the items of the scale Communality. Simply typing iio.results produces a list with lots of output for each item. summary() reduces this output by giving a summary of the results. The output shows the method used (i.e., Manifest IIO), the violations of manifest IIO, the items selected using the backward selection algorithm, and scalability coefficient  $H^T$  for the final scale (items  $\texttt{unfriendly*}$  and  $\texttt{decitful*}$ excluded).

```
> data(acl)
> Communality <- acl[, 1:10]
> iio.results <- check.iio(Communality)
> summary(iio.results)
$method
[1] "MIIO"
$item.summary
            mean #ac #vi #vi/#ac maxvi sum sum/#ac tmax
cruel* 3.48 27 0 0.00 0.00 0.00 0.00 0.00
unintelligent* 3.32 26 2 0.08 0.15 0.29 0.01 2.17
unscrupulous* 3.32 26 1 0.04 0.14 0.14 0.01 1.21
unfriendly* 3.30 27 1 0.04 0.15 0.15 0.01 2.17
thankless* 3.26 27 1 0.04 0.12 0.12 0.00 1.50
dependable 3.25 27 0 0.00 0.00 0.00 0.00 0.00
obnoxious* 3.25 27 1 0.04 0.12 0.12 0.00 1.50
```
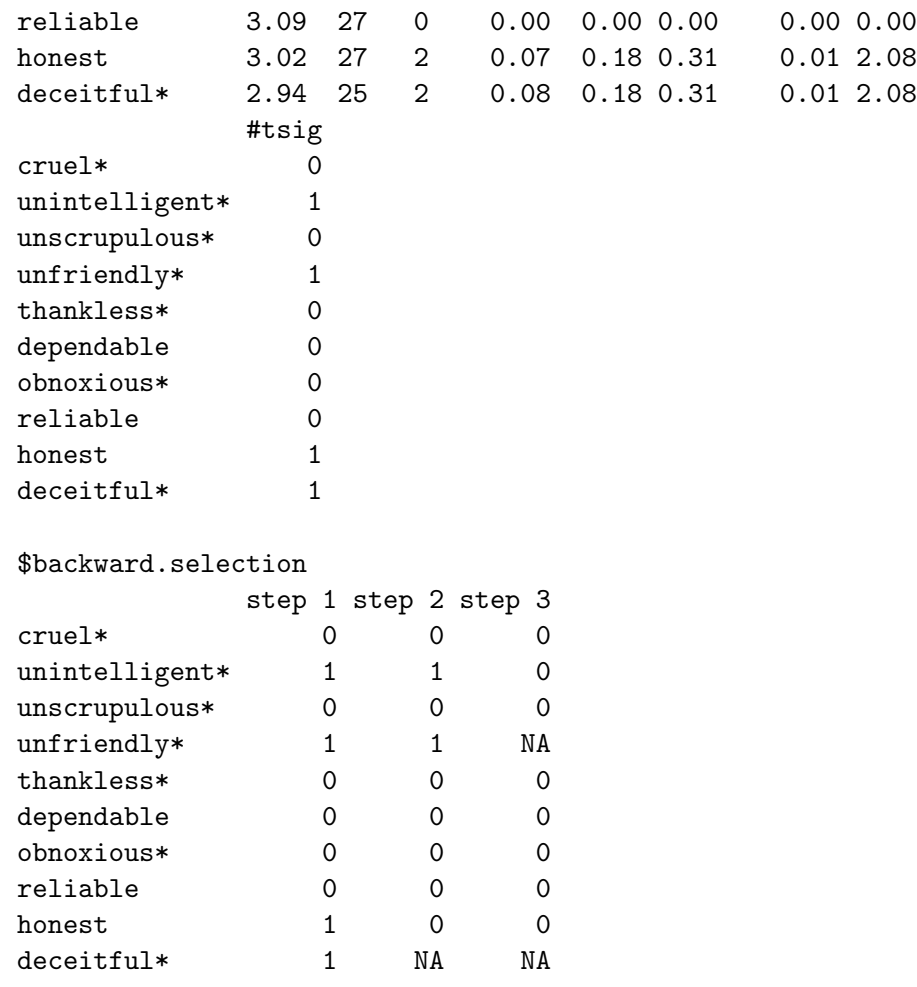

### \$HT

[1] 0.05807174

Variations of check.iio (output not shown) are the following.

 Other values for minvi and minsize (Molenaar & Sijtsma, 2000, pp. 45-46) .

> check.iio(Communality, minvi = 0, minsize = 50)

 Using methods MS-CPM and IT (Ligtvoet, Van der Ark, Bergsma, & Sijtsma, 2010)

```
> summary(check.iio(Communality, method = "MS-CPM"))
```
- > summary(check.iio(Communality, method = "IT"))
- Different nominal Type I error rate for t-test (method MIIO), z-test (Method MS-CPM), and McNemar test (method IT).
- > summary(check.iio(Communality, alpha = 0.01))
- Without backward selection algorithm, and with information screen

```
> summary(check.iio(Communality, item.selection = FALSE))
> summary(check.iio(Communality, verbose = TRUE))
```
- For more information type
	- > help(check.iio)

### <span id="page-21-0"></span>2.1.4 check.monotonicity (a.k.a. check.single)

Investigates the monotonicity assumption using the observable property manifest monotonicity (Molenaar  $\&$  Sijtsma, 2000, pp. 70-77). In the example, the scores on the first ten items from ACL are used; these are the items of the scale Communality. First, all result with respect to manifest monotonicity are saved in monotonicity.results. Simply typing monotonicity.results produces a list with lots of output for each item. summary() and  $plot()$  reduce this output by giving a summary of the results and graphically displaying the estimated item (step) response functions, respectively. For interpretation of the output see Molenaar and Sijtsma (2000, chap. 6, chap. 7). Without further specifications plot() displays 10 graphs (1 for each item) in a separate R Window, and requires a hard return to go to the next graph. Figure [2.1.4](#page-21-0) (p. [22\)](#page-21-0) shows the 10 graphs.

```
> data(acl)
> Communality \leftarrow acl[, 1:10]
> monotonicity.results <- check.monotonicity(Communality)
> summary(monotonicity.results)
> plot(monotonicity.results, items = c(1, 2))
```
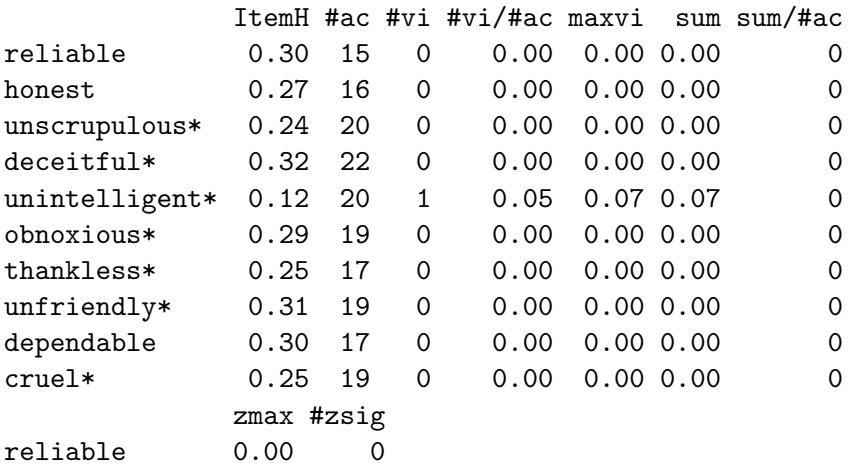

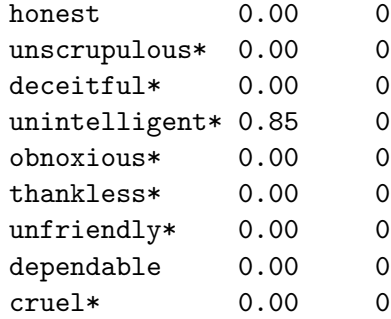

Variations of check.monotonicity (output not shown) are the following.

 Other values for minvi and minsize (Molenaar & Sijtsma, 2000, pp. 45-46) .

> check.monotonicity(Communality, minvi = 0, minsize = 50)

• Plot the results for items 1 and 2 only

```
> plot(check.monotonicity(Communality), item = c(1,
+ 2))
```
 Save graphs in a pdf file. ask=FALSE assures that no hard return is required between subsequent graphs. The functions pdf() and dev.off() are not part of mokken.

```
> pdf("monotonicity.pdf")
> plot(monotonicity.results, ask = FALSE)
> dev. of f()
```
- For more information type
	- > help(check.monotonicity)

### 2.1.5 check.pmatrix

Investigates the assumption of nonintersecting item step response functions using the P++ and P−− matrix (Molenaar & Sijtsma, 2000, pp. 80-85). In the example, the scores on the first ten items from ACL are used; these are the items of the scale Communality. First, all result with respect to the P++ (indicted by ppp) and P−− (indicated by pmm) matrix are saved in pmatrix.results. Simply typing pmatrix.results produces a list with lots of output for each item. summary() and plot() reduce this output by giving a summary of the results and graphically displaying the estimated item (step) response functions, respectively. For interpretation of the output

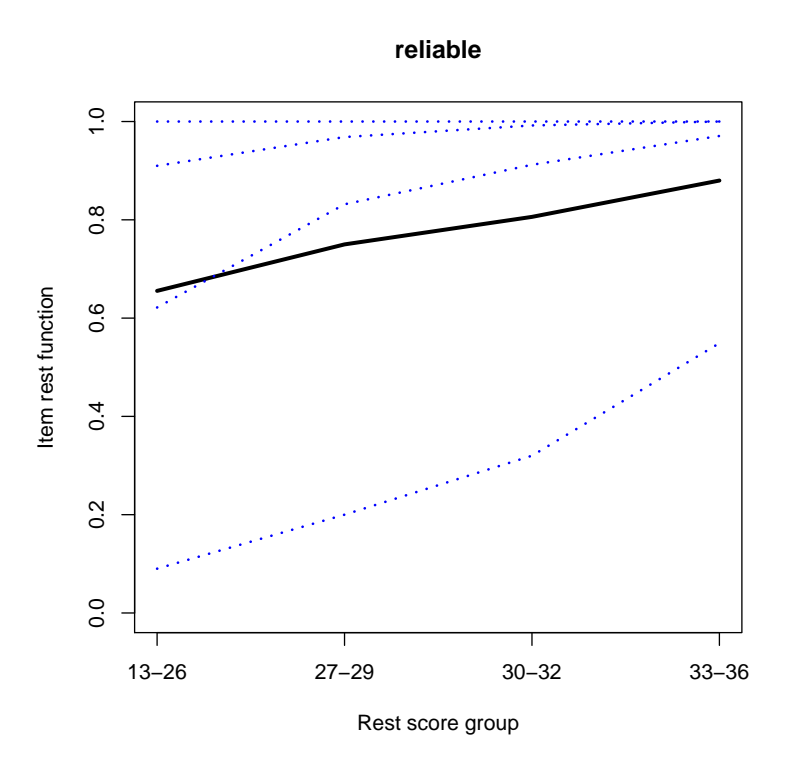

**honest**

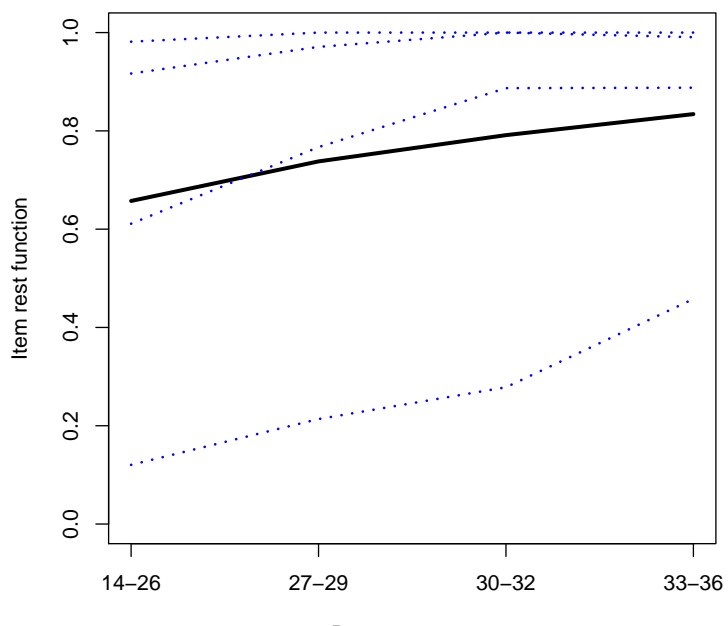

Rest score group

see Molenaar and Sijtsma (2000, pp. 80-85). Without further specifications plot() (no output shown) displays 20 graphs (2 for each item) in a separate R Window, and requires a hard return to go to the next graph.

```
> data(acl)
> Communality <- acl[, 1:10]
> pmatrix.results <- check.pmatrix(Communality)
> summary(pmatrix.results)
> plot(pmatrix.results)
> pmatrix.results <- check.pmatrix(Communality)
> summary(pmatrix.results)
                 \overline{H}i #ac #vi #vi/#ac mayvi sum sum/#ac
```
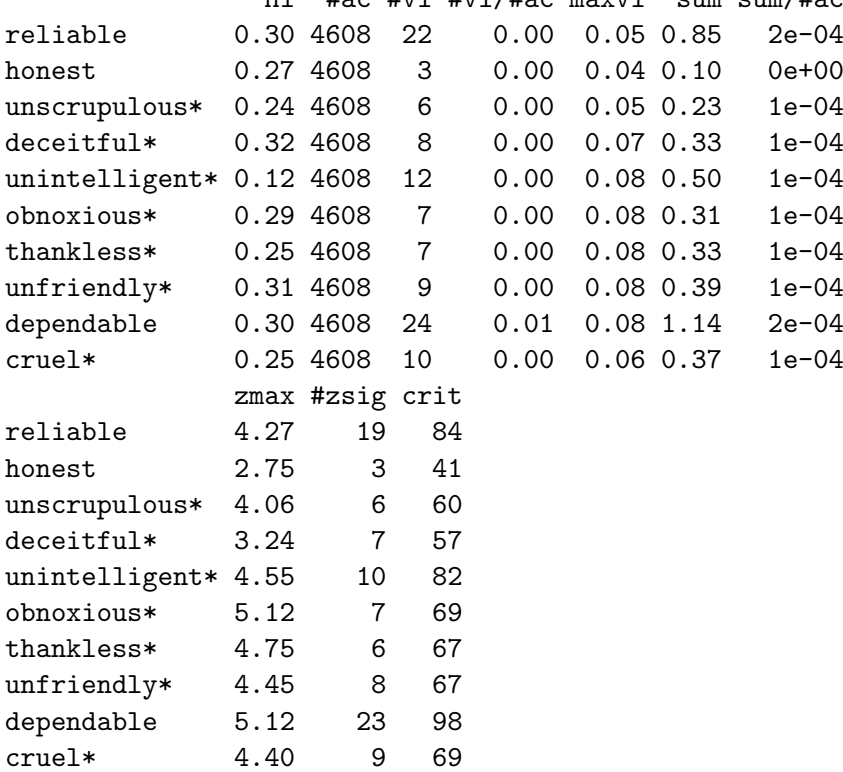

Variations of check.pmatrix are the following.

- Other values for minvi (Molenaar & Sijtsma, 2000, pp. 45-46) .
	- > check.pmatrix(Communality, minvi = 0)
- Plot the results for  $P++$ , for items 1 and 2 only, and plot the results for P−− for item 5.

```
> plot(check.pmatrix(Communality), pmatrix = "ppp",
     items = c(1, 2))> plot(check.pmatrix(Communality), pmatrix = "pmm",
+ items = 5)
```
 Save graphs in a pdf file. ask=FALSE assures that no hard return is required between subsequent graphs. The functions pdf() and dev.off() are not part of mokken.

```
> pdf("pmatrix.pdf")
> plot(pmatrix.results, ask = FALSE)
> dev. of f()
```
- For more information type
	- > help(check.pmatrix)

### 2.1.6 check.reliability

Computes reliability coefficients  $\rho$  (a.k.a., the MS statistic; Molenaar & Sijtsma, 1984, 1988; Sijtsma & Molenaar, 1987; Van der Ark, 2010), Cronbach's (1951) alpha, lambda-2 (Guttman, 1945), and on request (not default) the latent class reliability coefficient (LCRC, Van der Ark, Van der Palm, & Sijtsma, 2011). In the example, the scores on the first ten items from ACL are used; these are the items of the scale Communality.

```
> data(acl)
> Communality \leq acl[, 1:10]
> check.reliability(Communality)
$MS
[1] 0.75766
$alpha
[1] 0.7465871
$lambda.2
[1] 0.7568063
```
### <span id="page-25-0"></span>2.1.7 check.restscore

Investigates the assumption of nonintersecting item step response functions using method restscore (Molenaar & Sijtsma, 2000, pp. 77-80). In the example, the scores on the first ten items from ACL are used; these are the items of the scale Communality. First, all result with respect to method restscore

are saved in restscore.results. Simply typing restscore.results produces a list with lots of output for each item pair. summary() and plot() reduce this output by giving a summary of the results and plotting the estimated item (step) response functions, respectively. For interpretation of the output see Molenaar and Sijtsma (2000, pp. 77-80). Without further specifications  $plot()$  displays  $\frac{1}{2} \times 10 \times 9 = 45$  graphs (1 for each item pair) in a separate R Window, and requires a hard return to go to the next graph. Figure [2.1.7](#page-25-0) (p. [26\)](#page-25-0) shows the rest score plots for the first two item pairs.

```
> data(acl)
> Communality \leftarrow acl[, 1:10]
> restscore.results <- check.restscore(Communality)
> summary(restscore.results)
> plot(restscore.results, item.pairs = c(1, 2))
               ItemH #ac #vi #vi/#ac maxvi sum sum/#ac
```
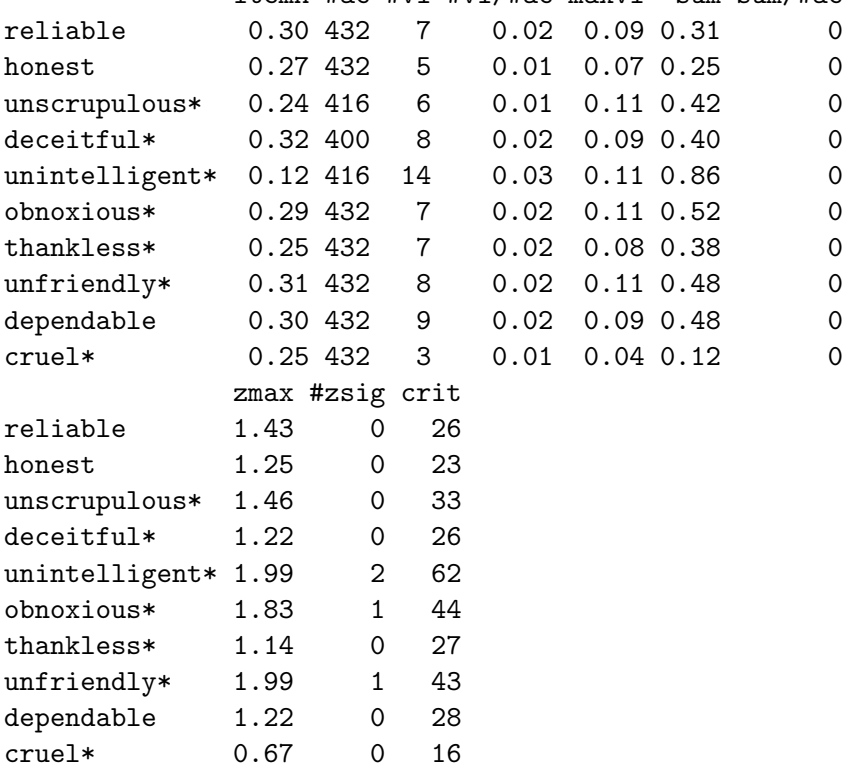

Variations of check.restscore are the following.

- Other values for minvi and minsize (Molenaar & Sijtsma, 2000, pp.  $45-46$ ).
	- > check.restscore(Communality, minvi = 0, minsize = 50)

**reliable (solid) honest (dashed)**

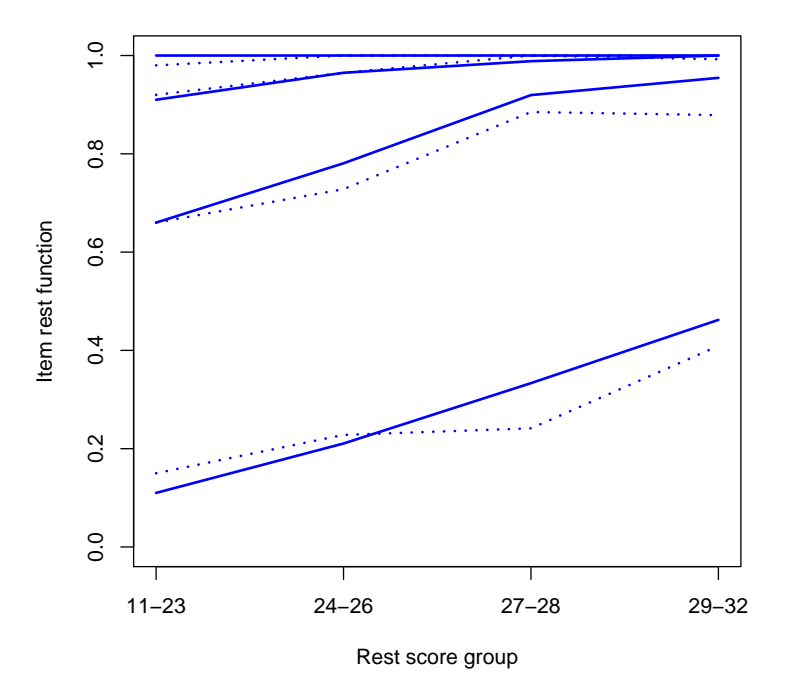

**reliable (solid) honest (dashed)**

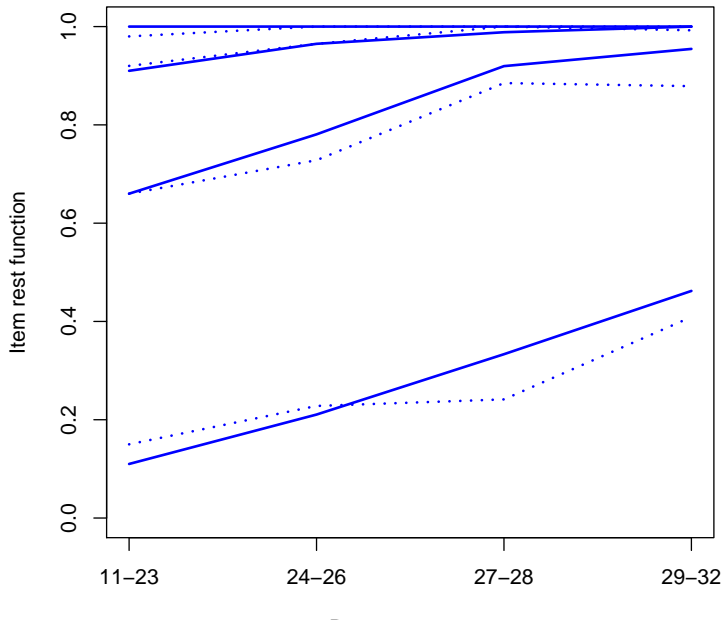

Rest score group

• Plot the results for all item pairs.

```
> plot(check.restscore(Communality))
```
 Save graphs in a pdf file. ask=FALSE assures that no hard return is required between subsequent graphs. The functions pdf() and dev.off() are not part of mokken.

```
> pdf("restscore.pdf")
> plot(restscore.results, ask = FALSE)
> dev.off()
```
- For more information type
	- > help(check.restscore)

### 2.1.8 check.groups

The package mokken does not have a function check.groups, which—in analogy to the functionCHECK=GROUPS in the software program MSP (Molenaar & Sijtsma, 2000, pp. 85-88)—may have been expected.

Some analyses can be conducted using the command coefH.

```
> data(acl)
> Communality <- acl[, 1:10]
> subgroup \le ifelse(acl[, 11] \le 2, 1, 2)
> coefH(Communality, group.var = subgroup)
```

```
$Hij
```
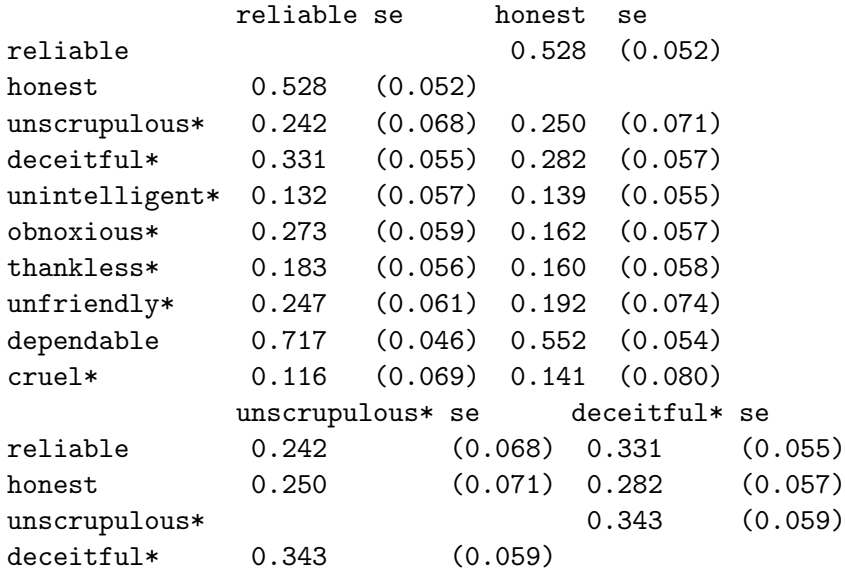

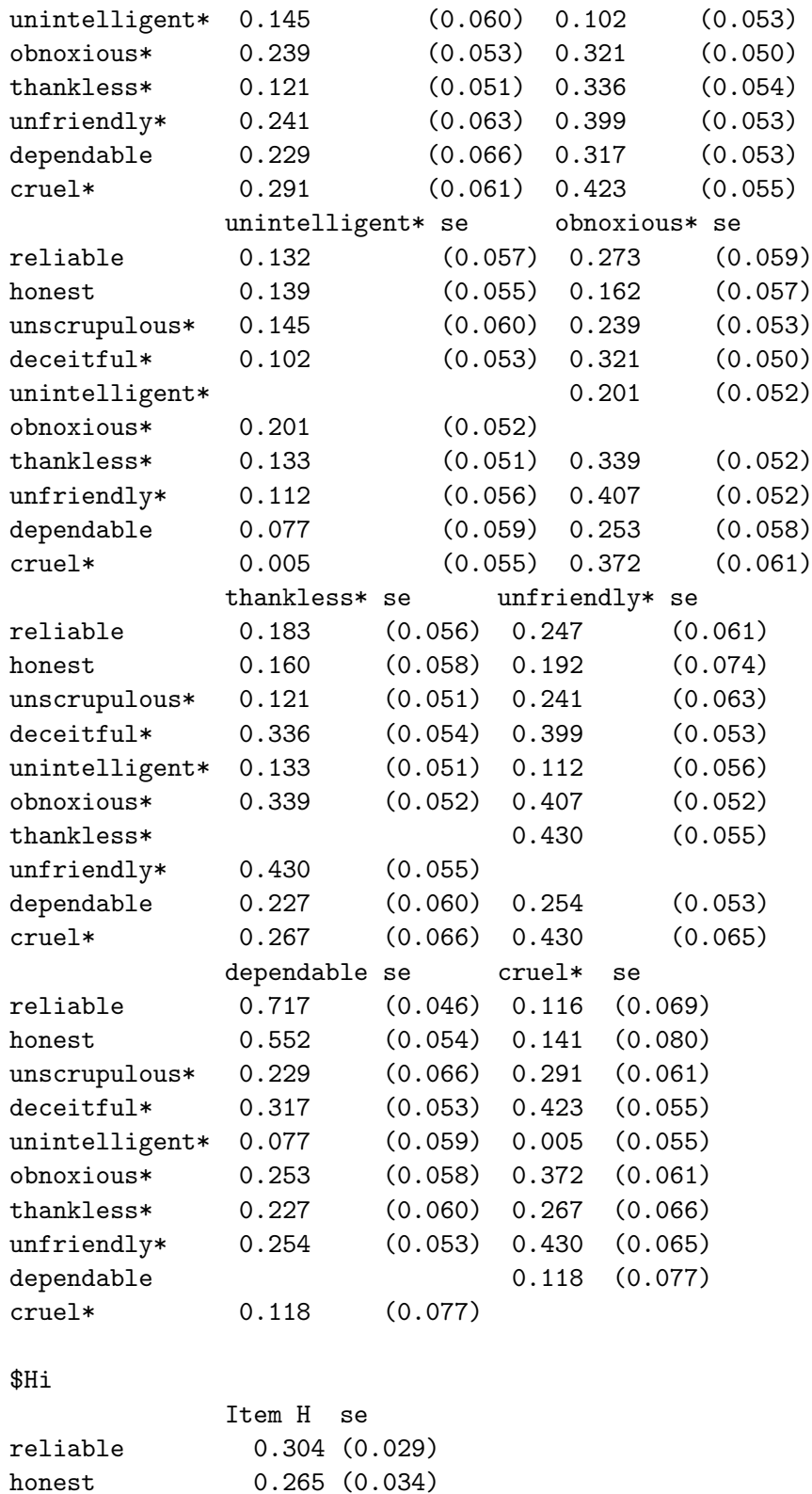

```
unscrupulous* 0.236 (0.034)
deceitful* 0.319 (0.028)
unintelligent* 0.116 (0.033)
obnoxious* 0.288 (0.028)
thankless* 0.245 (0.030)
unfriendly* 0.309 (0.032)
dependable 0.299 (0.032)
cruel* 0.252 (0.036)
$H
Scale H se
  0.264 (0.020)
$Groups
$Groups$`1`
$Groups$`1`$Hij
           reliable se honest se
reliable 0.510 (0.121)
honest 0.510 (0.121)
unscrupulous* 0.367 (0.153) 0.220 (0.130)
deceitful* 0.275 (0.139) 0.234 (0.151)
unintelligent* 0.079 (0.129) -0.069 (0.125)
obnoxious* 0.335 (0.121) -0.048 (0.101)
thankless* 0.099 (0.133) -0.054 (0.115)
unfriendly* 0.191 (0.123) -0.095 (0.133)
dependable 0.583 (0.147) 0.381 (0.134)
cruel* 0.079 (0.186) -0.039 (0.175)
           unscrupulous* se deceitful* se
reliable 0.367 (0.153) 0.275 (0.139)
honest 0.220 (0.130) 0.234 (0.151)
unscrupulous* 0.024 (0.133)
deceitful* 0.024 (0.133)
unintelligent* -0.130 (0.156) 0.192 (0.121)
obnoxious* 0.131 (0.153) 0.233 (0.127)
thankless* 0.104 (0.098) 0.169 (0.136)
unfriendly* 0.079 (0.116) 0.214 (0.111)
dependable 0.194 (0.156) 0.282 (0.158)cruel* 0.087 (0.122) 0.422 (0.126)
           unintelligent* se obnoxious* se
reliable 0.079 (0.129) 0.335 (0.121)
honest -0.069 (0.125) -0.048 (0.101)
unscrupulous* -0.130 (0.156) 0.131 (0.153)
deceitful* 0.192 (0.121) 0.233 (0.127)
unintelligent* 0.254 (0.127)
```
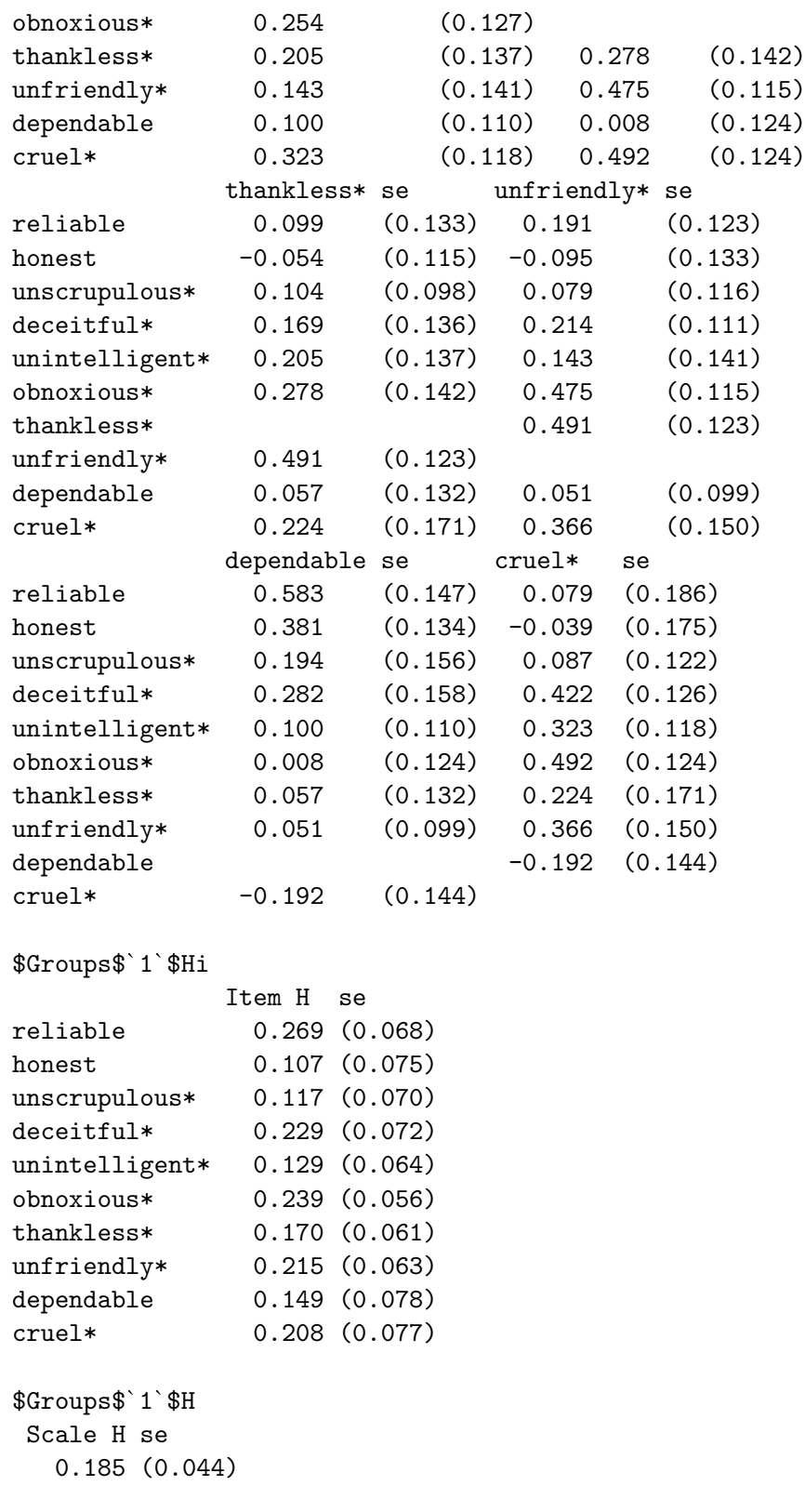

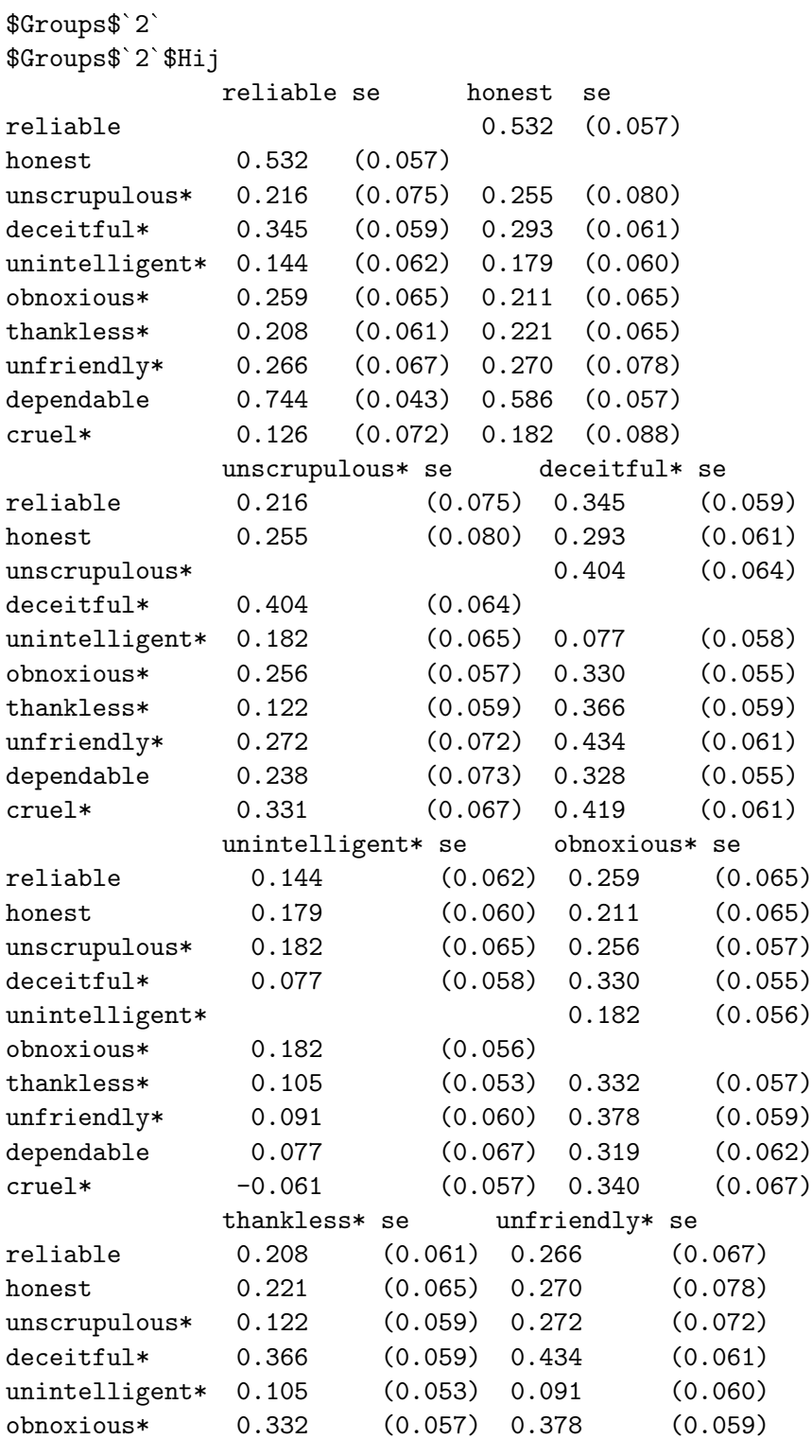

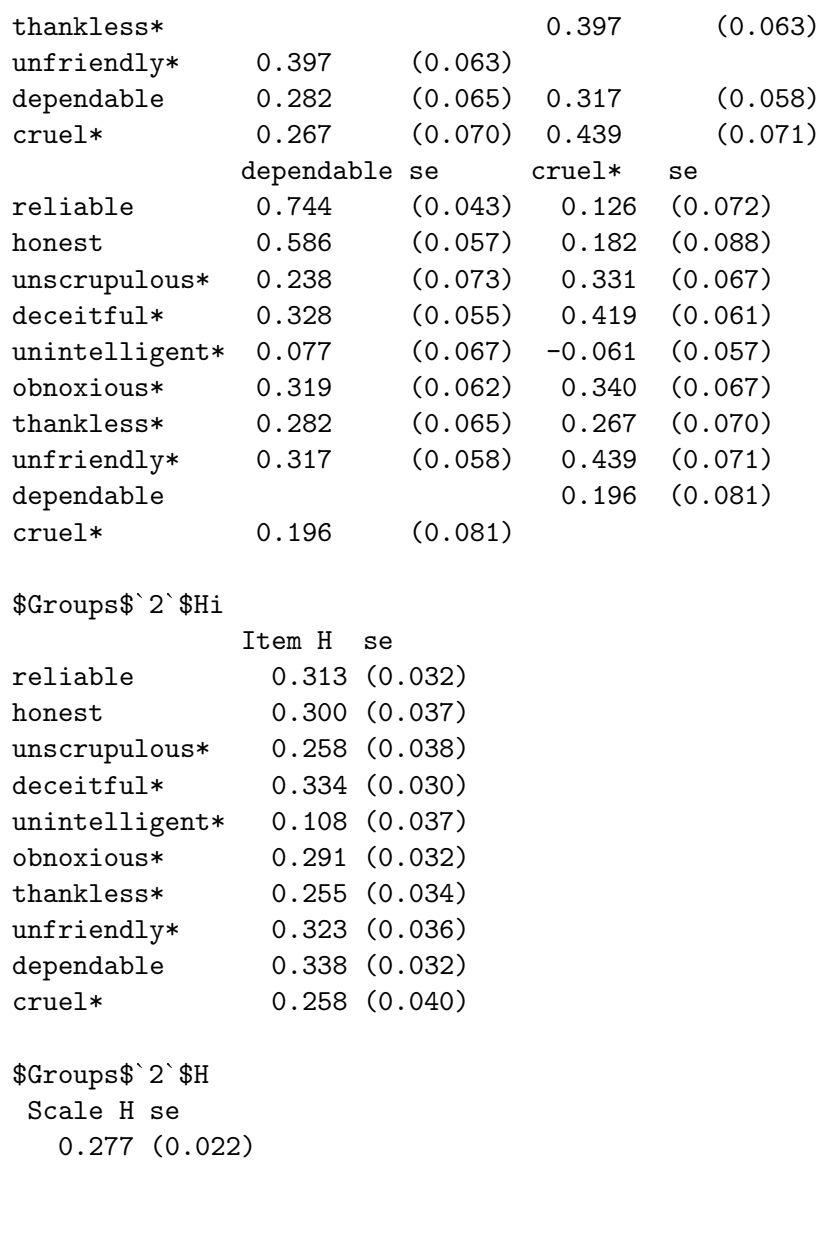

# <span id="page-34-0"></span>Chapter 3

# Examples of Mokken scale analysis in R

This chapter shows the code for producing the tables in Sijtsma and Molenaar (2003).

# 3.1 Table 3.1

Get the transitive reasoning data, and split them into the grades (first column of the data matrix), and the items scores (the remaining columns in the data matrix).

```
> library(mokken)
> data(transreas)
> grades <- transreas[, 1]
> item.scores <- transreas[, -1]
```
Obtaining the overall mean scores, and the mean scores per grade

> apply(item.scores, 2, mean)

```
T09L T12P T10W T11P T04W T05W
0.3011765 0.4752941 0.5200000 0.6423529 0.7835294 0.8023529
    T02L T07L T03W T01L T08W T06A
0.8094118 0.8447059 0.8847059 0.9411765 0.9670588 0.9741176
> apply(item.scores[grades == 2, ], 2, mean)
    T09L T12P T10W T11P T04W T05W
0.2093023 0.6627907 0.4069767 0.4883721 0.8372093 0.7093023
    T02L T07L T03W T01L T08W T06A
0.8139535 0.7209302 0.8023256 0.8488372 0.9302326 0.9534884
```
> apply(item.scores[grades == 3, ], 2, mean)

T09L T12P T10W T11P T04W T05W 0.3294118 0.5058824 0.5764706 0.6000000 0.6470588 0.8000000 T02L T07L T03W T01L T08W T06A 0.7294118 0.8352941 0.9294118 0.9882353 0.9647059 0.9529412

> apply(item.scores[grades == 4, ], 2, mean)

T09L T12P T10W T11P T04W T05W 0.3048780 0.3902439 0.3902439 0.6707317 0.8170732 0.7804878 T02L T07L T03W T01L T08W T06A 0.8902439 0.8658537 0.9146341 0.9756098 0.9756098 0.9878049

 $>$  apply(item.scores[grades == 5, ], 2, mean)

T09L T12P T10W T11P T04W T05W 0.2588235 0.5176471 0.5529412 0.7058824 0.8235294 0.8235294 T02L T07L T03W T01L T08W T06A 0.7882353 0.8705882 0.8470588 0.9294118 0.9764706 0.9764706

> apply(item.scores[grades == 6, ], 2, mean)

T09L T12P T10W T11P T04W T05W 0.4022989 0.2988506 0.6666667 0.7471264 0.7931034 0.8965517 T02L T07L T03W T01L T08W T06A 0.8275862 0.9310345 0.9310345 0.9655172 0.9885057 1.0000000

Construction of Table 3.1 (advanced R code).

```
> Total.group <- round(apply(item.scores, 2, mean),
+ 2)
> for (i in 2:6) assign(paste("Grade.", i, sep = ""),
+ round(apply(item.scores[grades == i, ], 2,
+ mean), 2))
> Task <- c(9, 12, 10, 11, 4, 5, 2, 7, 3, 1, 8,
+ 6)
> Property <- attributes(transreas)$property
> Format <- attributes(transreas)$format
> Objects <- attributes(transreas)$objects
> Measures <- attributes(transreas)$measures
> Table.3.1 <- data.frame(Task, Property, Format,
+ Objects, Measures, Total.group, Grade.2, Grade.3,
+ Grade.4, Grade.5, Grade.6)
> Table.3.1
```
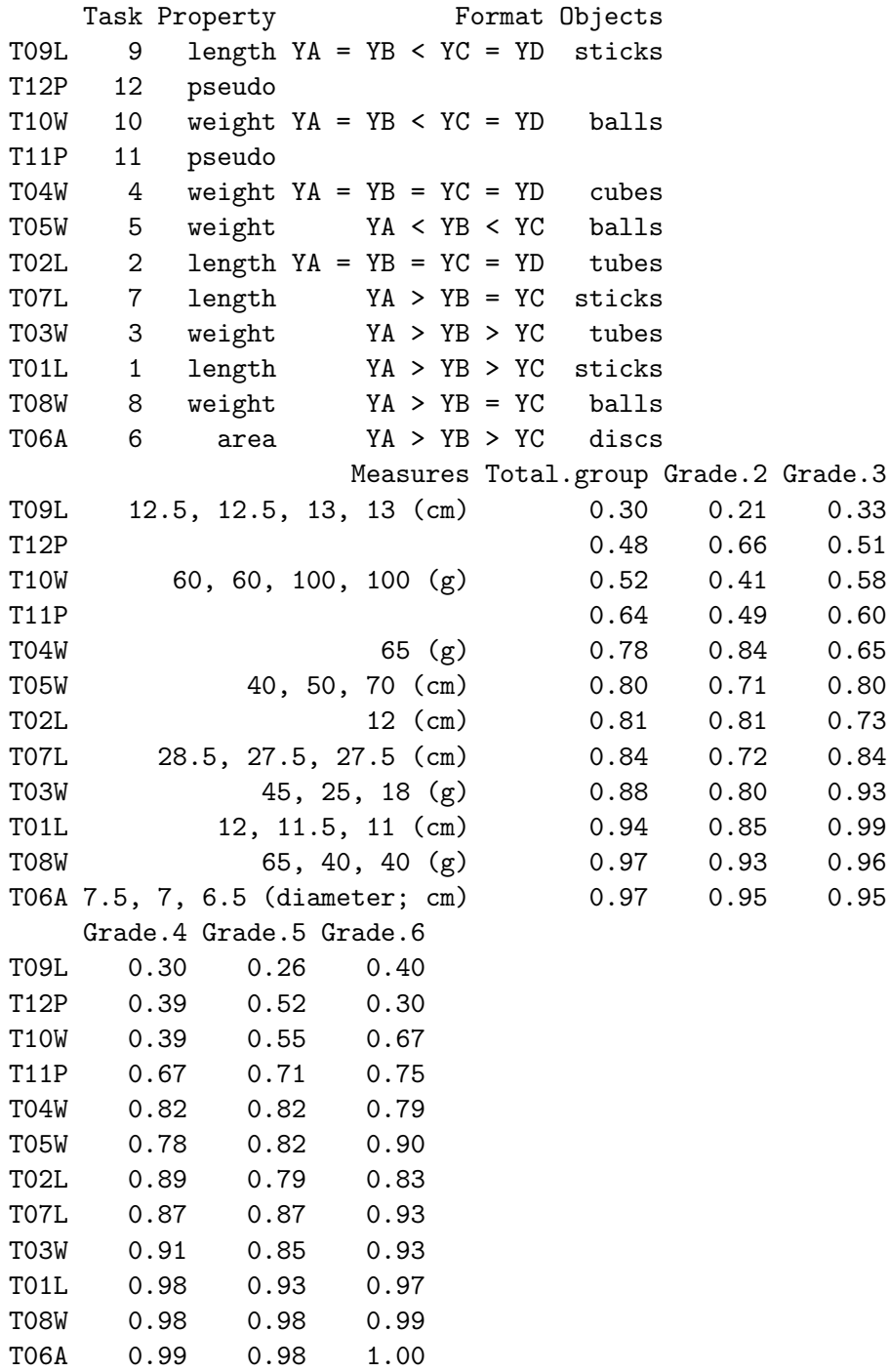

# 3.2 Table 3.2

To get the data, see Table 3.1.

Obtain scalability coefficients and Z coefficients for items and total scale.

> coefH(item.scores, FALSE)\$Hi T09L T12P T10W T11P T04W 0.17075112 -0.13516424 0.13762914 -0.02534203 0.04791651 T05W T02L T07L T03W T01L 0.09166970 0.08126425 0.17766194 0.18791305 0.20624790 T08W T06A 0.28245200 0.39559408 > coefH(item.scores, FALSE)\$H [1] 0.090514 > coefZ(item.scores)\$Zi T09L T12P T10W T11P T04W T05W 4.357153 -4.650737 4.949901 -0.967124 1.948629 3.746486 T02L T07L T03W T01L T08W T06A 3.307606 6.868759 6.582933 5.684119 6.326821 8.019603 > coefZ(item.scores)\$Z [1] 7.395366 Obtain scalability coefficients and Z coefficients for items and total scale, when the pseudo items (2 and 4) are deleted > coefH(item.scores[, -c(2, 4)], FALSE)\$Hi T09L T10W T04W T05W T02L 0.28926218 0.28083167 0.03625403 0.13900577 0.07160711 T07L T03W T01L T08W T06A 0.24977935 0.29285894 0.28657074 0.38746871 0.48272634 > coefH(item.scores[, -c(2, 4)], FALSE)\$H [1] 0.2048305 > coefZ(item.scores[, -c(2, 4)])\$Zi T09L T10W T04W T05W T02L T07L 5.548097 7.506324 1.347390 5.285802 2.725229 9.192316 T03W T01L T08W T06A 9.922119 7.821882 8.732480 9.881951

```
> coefZ(item.scores[, -c(2, 4)])$Z
[1] 13.54854
```
Construction of Table 3.2 (advanced R code).

```
> Task <- c("9", "12", "10", "11", "4", "5", "2",
+ "7", "3", "1", "8", "6", "Total item set")
> Property <- c(attributes(transreas)$property,
+ "")
> Format <- c(attributes(transreas)$format, "")
> Table.3.2 <- data.frame(Task, Property, Format,
+ matrix(NA, 13, 8))
> analysis \le list(c(1:12), c(1, 3, 5:12), c(1,
+ 3, 6, 8:12), c(1, 3, 8:12))
> k < -3> for (i in 1:4) for (j in 1:2) {
+ k <- k + 1
+ Table.3.2[c(analysis[[i]], 13), k] <- c(round(coefH(item.scores[,
+ analysis[[i]]], FALSE)$Hi, 2), round(coefH(item.scores[,
+ analysis[[i]]], FALSE)$H, 2))
+ }
> dimnames(Table.3.2)[[2]][4:11] <- paste(c("k=12",
+ "k=12", "k=10", "k=10", "k=8", "k=8", "k=7",
+ "k=7"), c("Hi", "Zi"))
> Table.3.2
         Task Property Format k=12 Hi
1 9 length YA = YB < YC = YD 0.17
2 12 pseudo -0.14
3 10 weight YA = YB < YC = YD 0.14
4 11 pseudo -0.03
5 4 weight YA = YB = YC = YD 0.05
6 5 weight YA < YB < YC 0.09
7 2 length YA = YB = YC = YD 0.08
8 7 length YA > YB = YC 0.18
9 3 weight YA > YB > YC 0.19
10 1 length YA > YB > YC 0.21
11 8 weight YA > YB = YC 0.28
12 6 area YA > YB > YC 0.40
13 Total item set 0.09
  k=12 Zi k=10 Hi k=10 Zi k=8 Hi k=8 Zi k=7 Hi k=7 Zi
1 0.17 0.29 0.29 0.44 0.44 0.50 0.50
2 -0.14 NA NA NA NA NA NA
```
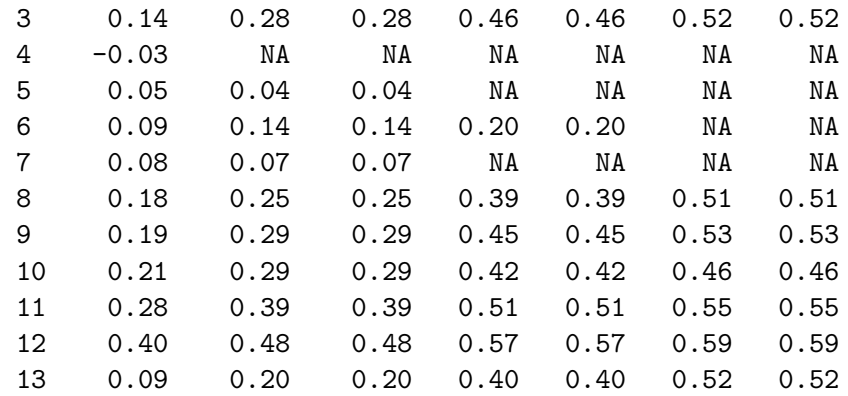

### 3.3 Table 5.1

To get the data, see Table 3.1.

Automated item selection algorithm

```
> options(width = 60)
> scale <- aisp(item.scores, verbose = FALSE)
```
Construction of Table 5.1 (advanced R code).

```
> options(width = 60)
> scale.1 <- c(12, 8, 1, 11, 9, 3, 10)
> scale.2 < -c(7, 5)> Hi.top < - matrix(NA, 8, 6)
> for (i in 1:6) Hi.top[1:(i + 1), i] <- round(coefH(item.scores[,
+ scale.1[1:(i + 1)]], FALSE)$Hi, 2)
> for (i in 1:6) Hi.top[8, i] <- round(coefH(item.scores[,
+ scale.1[1:(i + 1)]], FALSE)$H, 2)
> dimnames(Hi.top)[[2]] <- paste("Step", 1:6)
> Table.5.1.top \leftarrow data.frame(Task = c(Task[scale.1],
+ "Total H"), Property = c(Property[scale.1],
+ ""), Format = c(Format[scale.1], ""), Pi = c(round(apply(item.scores[,
+ scale.1], 2, mean), 2), NA))
> Table.5.1.top <- cbind(Table.5.1.top, Hi.top)
> Table.5.1.top
       Task Property Format Pi Step 1 Step 2
T06A 6 area YA > YB > YC 0.97 0.78 0.76
T07L 7 length YA > YB = YC 0.84 0.78 0.59
T09L 9 length YA = YB < YC = YD 0.30 NA 0.53
```
T08W 8 weight YA > YB = YC 0.97 NA NA

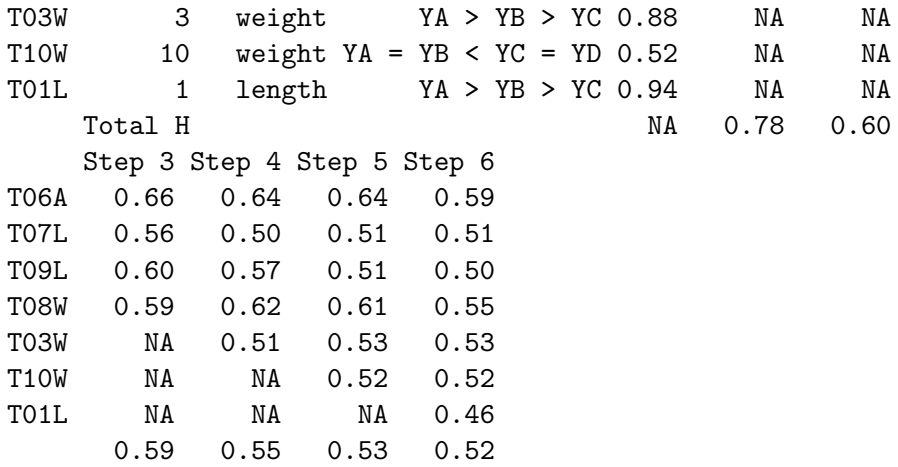

### 3.4 Table 5.2

Get the data, and dichotomize the scores, compute the P-values

```
> data(cavalini)
> X <- cavalini
> X[cavalini < 2] <- 0
> X[cavalini > 1] < -1> apply(X, 2, mean)
    Item1 Item2 Item3 Item4 Item5
0.60024155 0.43478261 0.59057971 0.42632850 0.20289855
    Item6 Item7 Item8 Item9 Item10
0.08937198 0.04710145 0.16062802 0.06280193 0.51932367
   Item11 Item12 Item13 Item14 Item15
0.21618357 0.28623188 0.13647343 0.22342995 0.16304348
   Item16 Item17
0.16666667 0.68599034
```
Make the table (advanced R code)

```
> Table.5.2 <- data.frame(1:17, attributes(X)$labels,
+ round(apply(X, 2, mean), 2))
> dimnames(Table.5.2)[[2]] <- c("Item.number", "Item.text",
+ "Pi")
> rownames(Table.5.2) <- NULL
> Table.5.2
  Item.number Item.text Pi
1 1 Keep windows closed 0.60
```
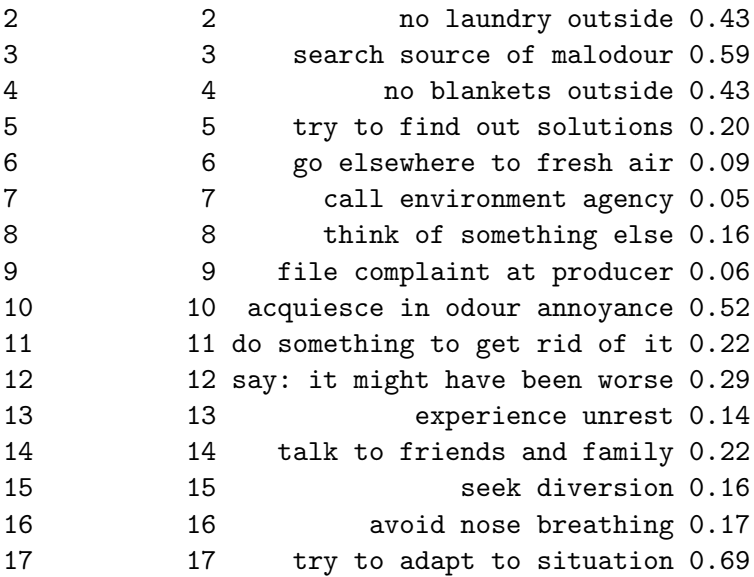

# 3.5 Table 5.3

Get the data, and dichotomize the scores, see previous example

Automated item selection algorithm with different values for the lower bound.

 $> aisp(X, lowerbound = 0, verbose = FALSE)$  $> aisp(X, lowerbound = 0.05, verbose = FALSE)$  $> aisp(X, lowerbound = 0.1, verbose = FALSE)$ 

Make the table (advanced R code)

```
> lower.bound <- seq(0, 0.6, by = 0.05)
> scaling.results <- matrix(NA, length(lower.bound),
+ ncol(X))
> for (i in 1:length(lower.bound)) scaling.results[i,
+ ] <- aisp(X, lowerbound = lower.bound[i],
+ verbose = FALSE)
> equal \leq function(x, n) which(x == n)
> scale.1 <- sapply(apply(scaling.results, 1, "equal",
+ 1), paste, collapse = " ")
> scale.2 <- sapply(apply(scaling.results, 1, "equal",
+ 2), paste, collapse = " ")
> scale.3 <- sapply(apply(scaling.results, 1, "equal",
+ 3), paste, collapse = " ")
> scale.4 <- sapply(apply(scaling.results, 1, "equal",
```

```
+ 4), paste, collapse = " ")
> scale.5 <- sapply(apply(scaling.results, 1, "equal",
+ 5), paste, collapse = " ")
> Table.5.3 <- data.frame(lower.bound, scale.1,
+ scale.2, scale.3, scale.4, scale.5)
> Table.5.3
  lower.bound scale.1 scale.2
1 0.00 1 2 3 4 5 6 7 8 9 11 13 14 10 12 15 17
2 0.05 1 2 3 4 5 6 7 8 9 11 13 14 10 12 15 17
3 0.10 1 2 3 4 5 6 7 9 11 13 14 8 10 12 15 17
4 0.15 1 2 3 4 5 6 7 9 11 13 14 8 10 12 15 17
5 0.20 1 2 3 4 5 6 7 9 11 13 14 8 10 12 15 17
6 0.25 1 3 5 6 7 9 11 13 14 2 4
7 0.30 3 5 6 7 9 11 1 2 4 13
8 0.35 3 5 7 9 11 1 2 4
9 0.40 3 5 7 9 11 1 2 4
10 0.45 3 5 7 9 11 1 2 4
11 0.50 3 5 7 9 11 1 2 4
12 0.55 7 9 11 2 4
13 0.60 9 11 3 5 7
      scale.3 scale.4 scale.5
1
2
3
4
5
6 8 10 12 15 17
7 8 15 17 10 12
8 8 15 17 13 14 10 12
9 8 17 13 14 10 12
10 8 17 13 14 10 12
11 8 17 13 14
12 3 5 1 6
13 2 4
```
### 3.6 Table 5.4

Get the data, and dichotomize the scores, see previous example

Automated item selection algorithm with two different values for the lower bound.

 $> scale.3 \leq aisp(X, lowerbound = 0.3)$ 

```
> scale.35 < - aisp(X, lowerbound = 0.35)
```
Make the table (advanced R code)

```
> scale.30 \leq aisp(X, lowerbound = 0.3, verbose = F)> max.scale <- max(scale.30)
> Table.5.4.left <- data.frame()
> for (i in 1:max.scale) {
+ max.item <- max(length(scale.30[scale.30 ==
+ i]))
+ Scale \leftarrow c(i, rep("", max.item - 1))+ Item.30 <- which(scale.30 == i)
+ Hi.30 \le round(coefH(X[, scale.30 == i], FALSE)$Hi,
+ 2)
+ H.30 <- c(rep("", max.item - 1), round(coefH(X[,
+ scale.30 == i], FALSE)$H, 2))
+ Table.5.4.left <- rbind(Table.5.4.left, data.frame(Scale = Scale,
+ Item = Item.30, Hi = Hi.30, H = H.30),
+ c("", "", "", "", ""))
+ }
> rownames(Table.5.4.left) <- NULL
> Table.5.4.left
  Scale Item Hi H
1 1 3 0.57
2 5 0.51
3 6 0.3
4 7 0.53
5 9 0.5
6 11 0.45 0.47
7
8 2 1 0.52
9 2 0.61
10 4 0.61
11 13 0.3 0.55
12
13 3 8 0.41
14 15 0.38
15 17 0.49 0.42
16
17 4 10 0.47
18 12 0.47 0.47
19
```

```
> scale.35 <- aisp(X, lowerbound = 0.35, verbose = F)
> max.scale <- max(scale.35)
> Table.5.4.right <- data.frame()
> for (i in 1:max.scale) {
+ max.item <- max(length(scale.35[scale.35 ==
+ i]))
+ Scale \leftarrow c(i, rep("", max.item - 1))+ Item.35 \leftarrow which(scale.35 == i)
+ Hi.35 <- round(coefH(X[, scale.35 == i], FALSE)$Hi,
+ 2)
+ H.35 <- c(rep("", max.item - 1), round(coefH(X[,
+ scale.35 == i], FALSE)$H, 2))
+ Table.5.4.right <- rbind(Table.5.4.right,
+ data.frame(Scale = Scale, Item = Item.35,
+ Hi = Hi.35, H = H.35), c("", "", "",
+ ""))
+ }
> rownames(Table.5.4.right) <- NULL
> Table.5.4.right
  Scale Item Hi H
1 1 3 0.6
2 5 0.53
3 7 0.6
4 9 0.63
5 11 0.49 0.55
6
7 2 1 0.54
8 2 0.68
9 4 0.67 0.64
10
11 3 8 0.41
12 15 0.38
13 17 0.49 0.42
14
15 4 13 0.53
16 14 0.53 0.53
17
18 5 10 0.47
19 12 0.47 0.47
20
```
# 3.7 Table 6.1

Get the data. The two pseudo task. Item 2 (column 3) and item 4 (column5) were not considered. Also, the first column (Group) is removed from the data. Tasks 3 and 4 (items 5 and 9) were investigated in detail. This is the item pair number 21.

```
> library(mokken)
> data(transreas)
> X \leftarrow transreas[, -c(1, 3, 5)]
> check.restscore(X, minsize = 2)$results[[21]]
[1][[1]]$FIRST.ITEM
[1] "T04W"
[[1]]$SECOND.ITEM
[1] "T03W"
$SUMMARY.MATRIX
    Group Lo Hi N E(X3) E(X7) P(X3)=1)
[1,] 1 1 1 2 0.5000000 0.0000000 0.5000000
[2,] 2 2 2 4 0.5000000 0.0000000 0.5000000
[3,] 3 3 3 8 0.7500000 0.3750000 0.7500000
[4,] 4 4 4 27 0.7407407 0.6296296 0.7407407
[5,] 5 5 5 75 0.7600000 0.8266667 0.7600000
[6,] 6 6 6 127 0.8110236 0.9370079 0.8110236
[7,] 7 7 7 117 0.7863248 0.9487179 0.7863248
[8,] 8 8 8 65 0.8000000 0.9846154 0.8000000
     P(X7>=1)
[1,] 0.0000000
[2,] 0.0000000
[3,] 0.3750000
[4,] 0.6296296
[5,] 0.8266667
[6,] 0.9370079
[7,] 0.9487179
[8,] 0.9846154
$VIOLATION.MATRIX
                #ac #vi #vi/#ac maxvi sum
P(X3>=1) P(X7>=1) 7 4 0.5714286 0.5 1.486111
Total 7 4 0.5714286 0.5 1.486111
```
sum/#ac zmax #zsig P(X3>=1) P(X7>=1) 0.2123016 0.8913385 0 Total 0.2123016 0.8913385 0 \$Z.SCORES Rest-score 1-1 Rest-score 2-2  $P(X3>=1) P(X7>=1)$  0 0.69194 Rest-score 3-3 Rest-score 4-4 P(X3>=1) P(X7>=1) 0.8913385 0.5142975 Rest-score 5-5 Rest-score 6-6  $P(X3>=1) P(X7>=1)$  0 0 Rest-score 7-7 Rest-score 8-8  $P(X3>=1) P(X7>=1)$  0 0 > check.restscore(X, minsize = 40)\$results[[21]]  $[$ [1]] [[1]]\$FIRST.ITEM [1] "T04W" [[1]]\$SECOND.ITEM [1] "T03W" \$SUMMARY.MATRIX Group Lo Hi  $N$   $E(X3)$   $E(X7)$   $P(X3)=1$ ) [1,] 1 1 4 41 0.7073171 0.4878049 0.7073171 [2,] 2 5 5 75 0.7600000 0.8266667 0.7600000 [3,] 3 6 6 127 0.8110236 0.9370079 0.8110236 [4,] 4 7 7 117 0.7863248 0.9487179 0.7863248 [5,] 5 8 8 65 0.8000000 0.9846154 0.8000000 P(X7>=1) [1,] 0.4878049 [2,] 0.8266667 [3,] 0.9370079 [4,] 0.9487179 [5,] 0.9846154 \$VIOLATION.MATRIX #ac #vi #vi/#ac maxvi sum P(X3>=1) P(X7>=1) 4 1 0.25 0.2195122 0.2195122 Total 4 1 0.25 0.2195122 0.2195122 sum/#ac zmax #zsig P(X3>=1) P(X7>=1) 0.05487805 1.679342 1

```
Total 0.05487805 1.679342 1
$Z.SCORES
               Rest-score 1-4 Rest-score 5-5
P(X3>=1) P(X7>=1) 1.679342 0
               Rest-score 6-6 Rest-score 7-7
P(X3>=1) P(X7>=1) 0 0
               Rest-score 8-8
P(X3>=1) P(X7>=1) 0
> plot(check.restscore(X, minsize = 2), item.pairs = 21)> plot(check.restscore(X, minsize = 40), item.pairs = 21)
> R \leftarrow apply(X[, -c(3, 7)], 1, sum)> table(X[, 3], X[, 7], R)
, , R = 10 1
 0 1 0
 1 1 0
, , R = 20 1
 0 2 0
 1 2 0
, , R = 30 1
 0 1 1
 1 4 2
, , R = 40 1
 0 1 6
 1 9 11
, , R = 5
```

```
0 1
  0 0 18
  1 13 44
, , R = 60 1
 0 1 23
  1 7 96
, , R = 70 1
 0 2 23
  1 4 88
, , R = 80 1
 0 0 13
  1 1 51
> as.numeric(table(X[, 3][R < 5], X[, 7][R < 5]))
[1] 5 16 7 13
```
# 3.8 Table 6.2

Get the data. The two pseudo task. Item 2 (column 3) and item 4 (column5) were not considered. Also, the first column (Group) is removed from the data.

```
> library(mokken)
> data(transreas)
> X \leftarrow transreas[, -c(1, 3, 5)]
> Task \leq c(9, 10, 4, 5, 2, 7, 3, 1, 8, 6)> ppp <- check.pmatrix(X)$results$Ppp
> dimnames(ppp) <- list(Task, Task)
> round(ppp, 2)
```

```
9 10 4 5 2 7 3 1 8 6
9 NA 0.22 0.23 0.25 0.24 0.28 0.28 0.29 0.30 0.30
10 0.22 NA 0.39 0.44 0.42 0.48 0.49 0.51 0.51 0.52
4 0.23 0.39 NA 0.64 0.69 0.67 0.69 0.73 0.76 0.76
5 0.25 0.44 0.64 NA 0.66 0.69 0.73 0.77 0.78 0.79
2 0.24 0.42 0.69 0.66 NA 0.68 0.72 0.76 0.78 0.80
7 0.28 0.48 0.67 0.69 0.68 NA 0.79 0.82 0.83 0.84
3 0.28 0.49 0.69 0.73 0.72 0.79 NA 0.86 0.88 0.88
1 0.29 0.51 0.73 0.77 0.76 0.82 0.86 NA 0.92 0.93
8 0.30 0.51 0.76 0.78 0.78 0.83 0.88 0.92 NA 0.96
6 0.30 0.52 0.76 0.79 0.80 0.84 0.88 0.93 0.96 NA
> library(mokken)
```

```
> data(transreas)
> X \leftarrow transreas[, -c(1, 3, 5)]
> Task <- c(9, 10, 4, 5, 2, 7, 3, 1, 8, 6)
> pmm <- check.pmatrix(X)$results$Pmm
> dimnames(pmm) <- list(Task, Task)
> round(pmm, 2)
```

```
9 10 4 5 2 7 3 1 8 6
9 NA 0.40 0.14 0.15 0.13 0.13 0.10 0.05 0.03 0.02
10 0.40 NA 0.08 0.12 0.09 0.12 0.09 0.04 0.03 0.02
4 0.14 0.08 NA 0.05 0.09 0.04 0.02 0.01 0.01 0.01
5 0.15 0.12 0.05 NA 0.04 0.04 0.04 0.02 0.01 0.01
2 0.13 0.09 0.09 0.04 NA 0.03 0.02 0.01 0.01 0.01
7 0.13 0.12 0.04 0.04 0.03 NA 0.06 0.03 0.02 0.02
3 0.10 0.09 0.02 0.04 0.02 0.06 NA 0.04 0.02 0.02
1 0.05 0.04 0.01 0.02 0.01 0.03 0.04 NA 0.01 0.01
8 0.03 0.03 0.01 0.01 0.01 0.02 0.02 0.01 NA 0.01
6 0.02 0.02 0.01 0.01 0.01 0.02 0.02 0.01 0.01 NA
```
### Acknowledgements

Thanks are due to Wybrandt van Schuur for comments on the first draft of this report.

### References

Baron, J., & Li, Y. (2007). Notes on the use of R for psychology experiments and questionnaires. Unpublished manuscript. Retrieved from [http:](http://www.psych.upenn.edu/~baron/rpsych/rpsych.html) [//www.psych.upenn.edu/~baron/rpsych/rpsych.html](http://www.psych.upenn.edu/~baron/rpsych/rpsych.html)

- Cronbach, L. (1951). Coefficient alpha and the internal structure of tests. Psychometrika, 16, 297-334.
- Guttman, L. (1945). A basis for analyzing test-retest reliability. *Psychome*trika, 10,255-282.
- Ligtvoet, R., Van der Ark, L. A., Te Marvelde, J. M., & Sijtsma, K. (2010). Investigating an invariant item ordering for polytomously scored items. Educational and Psychological Measurement.
- Ligtvoet, R, van der Ark, L. A. , Bergsma, W. P., & Sijtsma, K. (2010). Polytomous latent scales for the investigation of the ordering of items. Manuscript submitted for publication.
- Mokken, R. J. (1971). A Theory and Procedure of Scale Analysis. Berlin, Germany: De Gruyter.
- Molenaar, I. W. and K. Sijtsma (1984). Internal consistency and reliability in Mokken's nonparametric item response model. Tijdschrift voor onderwijsresearch, 9, 257–268.
- Molenaar, I. W. and K. Sijtsma (1988). Mokken's approach to reliability estimation extended to multicategory items. Kwantitatieve methoden,  $9(28)$ , 115-126.
- Molenaar, I.W., & Sijtsma, K. (2000). User's Manual MSP5 for Windows [Software manual]. Groningen, The Netherlands: IEC ProGAMMA.
- Muenchen, R. A. (2008). R for SAS and SPSS Users. Berlin: Springer.
- Paradis, E. (2005). R for beginners. Unpublished manuscript. Retrieved from [http://cran.r-project.org/doc/contrib/Paradis-rdebuts\\_](http://cran.r-project.org/doc/contrib/Paradis-rdebuts_en.pdf) [en.pdf](http://cran.r-project.org/doc/contrib/Paradis-rdebuts_en.pdf)
- R Development Core Team (2006). R: A Language and Environment for Statistical Computing. Vienna, Austria: R Foundation for Statistical Computing.
- R Development Core Team (2009). An Introduction to R. Unpublished manuscript. Retrieved from [http://cran.r-project.org/doc/manua](http://cran.r-project.org/doc/manuals/R-intro.html)ls/ [R-intro.html](http://cran.r-project.org/doc/manuals/R-intro.html)
- Sijtsma, K. and I. W. Molenaar (1987). Reliability of test scores in nonparametric item response theory. Psychometrika, 52,79-97.
- Sijtsma, K., & Molenaar, I. W. (2002). Introduction to nonparametric item response theory. Thousand Oaks, CA: Sage.
- Straat, J. H., Van der Ark, L. A., & Sijtsma, K. (2008). Comparing optimization algorithms for item selection in Mokken scale analysis. Paper submitted for publication.
- Van der Ark, L. A. (2007). Mokken scale analysis in R. Journal of Statistical Software, 20 (11), 1-19.
- Van der Ark, L. A. (2010). Computation of the Molenaar Sijtsma statistic. In A. Fink, B. Lausen, W. Seidel, & A. Ultsch (Eds.), Advances in data analysis, data handling and business intelligence (pp. 775-784). Berlin: Springer.